# **BlindShell Classic felhasználói útmutató**

A BlindShell Classic egy kifejezetten vak és látássérült felhasználó számára fejlesztett nyomógombos mobiltelefon. A telefont a fizikai billentyűzet segítségével, vagy hangutasításokkal lehet kezelni. A visszajelzést a telefon szintetikus beszédhangja, rezgések és egyéb hangjelzések biztosítják.

Fontos figyelmeztetés: Ha hagyja, hogy a telefon akkumulátora teljesen lemerüljön, úgy tűnhet, hogy a telefon egyáltalán nem képes feltölteni. Ebben az esetben hagyja a telefont néhány órán keresztül a töltőn. Ezután a telefonnak újra meg kell kezdenie a töltést. Ha a lemerült akkumulátort hosszabb ideig hagyja a telefonban, az károsodhat. Az ilyen esetre a telefon jótállása nem vonatkozik. Javasoljuk, hogy távolítsa el az akkumulátort az eszközről, ha egy hétnél hosszabb ideig nem használja.

# **Kezdő lépések**

## **Csomag tartalma**

- BlindShell Classic telefon
- Akkumulátor egy lapos téglalap alakú tárgy, melynek alsó szélén egy bevágás van.
- Fülhallgató a fülhallgató vezetékének egyik végén jack csatlakozó, a másikon két fülbe illeszthető hangszóró található.
- USB töltő Normál EU töltő, 110 V ~ 240 V bemenet, 50 Hz, 5 V kimenet.
- USB kábel egyik végén szabványos USB A, másikon mikro USB csatlakozóval.

## **A telefon leírása**

## **A telefon előlapja**

A telefon elülső részének felső részét az LCD képernyő foglalja el, ez a telefon sima tapintású területe. Az LCD képernyő fölött lévő bevágás egy hangszóró. Az LCD képernyő alatt az alfanumerikus billentyűzet található a vezérlőgombokkal.

- LCD képernyő információt jelenít meg.
- Billentyűzet a telefon vezérlése és szöveg bevitel.
- Hangszóró fülhöz illesztve, hangszóróként használják telefonhívás közben.

## **A telefon hátoldala**

A telefon hátsó oldalán található összes funkció a felső részen található. Balról jobbra van egy kamera és egy LED-es fényforrás. Mellette, középen található az SOS vészhelyzeti gomb. Jobb oldalon a telefon hátsó hangszórója van.

- Kamera a kamera, a színfelismerő és tárgy címkéző alkalmazásokban használható
- LED fényforrás segíti a kamerát gyenge fényviszonyok között és mini zseblámpaként is használható.
- SOS gomb vészhelyzetekben egy korábban hozzárendelt telefonszám

hívására.

• Hangszóró - a telefon szintetikus beszédhangját, kihangosított telefonbeszélgetést, hangfelvételt és zenét lehet rajta hallgatni.

## **A telefon szélei**

A felső szélén van egy USB és egy jack csatlakozóaljzat. Az alsó szélén a mikrofon található. A jobb alsó sarokban a nyitó rés érzékelhető.

- Jack aljzat fülhallgató-csatlakozó.
- USB-csatlakozó aljzat a telefon töltésekor és számítógéphez történő csatlakoztatásakor kell használni.
- Mikrofon hangbemenetként használható telefonhívás, hangvezérlés, diktálás és hangrögzítés közben.
- Nyitó rés a hátlap levételéhez használható.

A telefon gombjainak és azok funkcióinak teljes leírása megtalálható a telefon kezelése részben.

## **A hátlap levétele**

Van egy papírcsík, ami a telefonból kilóg. Ez a papírdarab segít a hátlap első lepattintásában; utána eldobható. Ha későbbiekben el kell távolítani a hátlapot a telefonról, akassza be a körmét a telefon jobb alsó sarkában található nyitó résbe, és húzza el a hátlapot a készüléktől, amíg kattanást nem hall. Az így kialakult résben húzza végig az ujját, és távolítsa el a hátlapot. A hátlap elég szorosan illeszkedik a telefonhoz, tehát némi erőt igényel a levétele.

## **A SÍM- és az SD-kártya és az akkumulátor behelyezése**

Helyezze a telefont maga elé egy asztalra úgy, hogy a képernyő és a billentyűzet lefelé nézzen és, a telefon teteje (kamera és az SOS gomb) legyen távolabb Öntől. A négyzögletes akkumulátortartó foglalatnak most Ön előtt kell lennie.

## **SIM-kártyák behelyezése**

A telefonnak két micro SÍM foglalata van, amelyek az akkumulátortartó foglalat legmélyebb részén helyezkednek el. Az egyik a jobb, a másik a baloldalon. Csak a jobboldali SÍM foglalat támogatja a 4G-t.

## **A jobboldali SIM -kártya foglalat**

A két SÍM foglalat között egy mélyedés van. Helyezze ebbe a SIM-et úgy, hogy annak érintkezői lefelé nézzenek, és annak ferdén levágott széle a jobb felső sarka legyen. Az ujjhegyével finoman nyomja le a SIM-et, és óvatosan csúsztassa be jobbra a fém SÍM rögzítő alá, ütközésig.

## **A bal oldali SIM -kártya foglalat**

A két SÍM foglalat között egy mélyedés van. Helyezze bele a SIM-et úgy, hogy annak érintkezői lefelé nézzenek, és a ferdén levágott széle a bal alsó sarka legyen. Az ujjhegyével finoman nyomja le a SIM-et, és óvatosan csúsztassa be balra a fém SÍM rögzítő alá, ütközésig.

## **SIM-kártya eltávolítása**

A SÍM eltávolításához helyezze az ujjhegyét a SIM-kártya kitapintható részére,

nyomja le az ujját és húzza a SIM-kártya foglalatok közötti hely felé.

## **SD-kártya behelyezése**

Az SD-kártyafoglalat a jobb oldali SIM-foglalat felett található. Az SD-kártya behelyezéséhez először fel kell nyitnia a nyílás fedelét. Tolja jobbra az SD-kártya foglalatának fém fedelét, amíg kattanást nem érzékel. Óvatosan emelje fel a fedelet, itt nincs szükség erőre. Ha ellenállást érez a fedél felemelésekor, akkor a foglalat nem nyílik meg megfelelően. Helyezze az SD-kártyát a nyitott foglalatba úgy, hogy az érintkezők lefelé és jobbra nézzenek. Csukja le a fém fedelet és nyomja lefelé. Miközben nyomja a fedelet, csúsztassa balra, hogy rögzítse azt. A fedél sikeres lezárásakor kattanást kell érzékelni.

## **Az akkumulátor behelyezése**

Keressen egy bevágást az akkumulátor szélén. Ennek a bevágásnak a mikrofon felé kell mutatnia, és az akkumulátor felfelé néző oldalán kell lennie. Csúsztassa az akkumulátort felülről lefelé a foglalatba addig, hogy az abba jól illeszkedjen bele. Az akkumulátor eltávolításához akassza be a körmét az akku SOS gomb felőli oldalánál, középen levő mélyedésnél és húzza felfelé.

## **A telefon bekapcsolása**

A telefon bekapcsolásához nyomja meg a vissza gombot legalább három másodpercig. A telefon indító dallamot játszik le. Miután a főmenü első elemét hívás - bemondja a készülék, a telefon készen áll a használatra. A bejelentkezés mobil hálózatba a telefon bekapcsolása után akár egy percig is eltarthat.

## **Interaktív bemutató**

Az interaktív bemutató automatikusan elindul, amikor a készüléket először kapcsolják be. A gyakorló feladatokat a telefon használatbavétele előtt végig kell csinálni. Az gyakorlóanyag a Haználati útmutató menüpontban később is elérhető. Az interaktív bemutató megtanítja, hogyan kell kezelni a telefont. Az oktatóprogram alatt bármely gomb megmomható, ekkor a telefon bemondja a gombhoz tartozó funkciót. Néhány gombnak két funkciója van, attól függően, hogy rövid vagy hosszú megnyomás történt. Miután elvégezte az edzést, befejezheti a tanulást a Vissza gomb és a megerősítés gomb egymás utáni megnyomásával.

# **A telefon kezelése**

A felhasználói útmutató e része leírja, hogy az eszköz hogyan vezérelhető a telefon gombjainak használatával vagy szóbeli utasításokkal.

## **Hangerő gombok**

A billentyűzet felső szélén, jobb- és baloldalt található két gomb a hangerőgomb.

- A hangerőszabályzó gombok rövid megnyomásával megváltoztathatja az aktuális hangerőt. A hangerő gomb a bal oldalon csökkenti az aktuális hangerőt, a hangerő gomb a jobb oldalon növeli az aktuális hangerőt.
- A hangerőszabályzó gombok egyikének hosszú megnyomásával bármikor, kivéve a szövegbevitelt, elindul a hangvezérlés.
- A hangerőszabályzó gombok hosszan tartó megnyomása a szöveg beírása közben elkezdi a szövegbevitel diktálással funkciót.

## **Funkciógombok**

Két funkciógomb található a hangerőszabályzó gombok alatt.

## **Bal funkciógomb - megerősítés gomb**

- A bal oldali funkciógombot, amelyet megerősítés gombnak nevezünk, a műveletek megerősítésére, a menüelemek kiválasztására és a hívások fogadására használjuk. Erre a gombra gondolhat úgy is, mint OK / Küldés / Megerősítés gomb.
- Hívás közben ezzel válthat át a kihangosító (hátsó) hangszóróra, vagy onnan vissza a fülhöz illeszthető hangszóróra.
- Ha ezt a gombot hosszan lenyomja a főmenüben, megnyílik a tárcsázandó számot megjelenítő képernyő.

## **Jobb funkció gomb - vissza gomb**

- A jobb oldali funkciógomb, a vissza gomb, a menüben való visszalépéshez, visszavonásához és a hívások elutasításához használható. Erre a gombra gondolhat úgy is, mint Nem / Vissza / Mégse / Törlés / Elutasítás.
- Ha hosszan lenyomja ezt a gombot bárhol, mindig a telefon főmenüjébe visz.
- Ha hosszan lenyomja ezt a gombot, miközben a telefon ki van kapcsolva, a telefon bekapcsol.
- Szövegbevitel közben a vissza gomb rövid megnyomásával az utolsó karakter törlődik, hosszú megnyomásával a bevitt teljes szöveget törölhet.

## **Navigációs gomb**

A billentyűzet felső részén középen egy navigációs gomb található. Ez a gomb két részből áll, egy a szélein megnyomható (fel, jobbra, le és balra) és egy középső gombból.

## **Bal és jobb gomb**

A bal és jobb gombbal navigálhat a menüben. A jobb gombbal eljuthat a menü következő, a bal gombbal az előző eleméhez. Ezekkel a gombokkal mozgatható a kurzor a kész szövegben üzenetíráskor, vagy bármilyen más szöveg írásakor is.

## **Fel gomb**

A fel gomb megnyomásával információkat kap a telefon állapotáról, például a pontosidőről és dátumról, az akkumulátor töltöttségi szintjéről vagy a mobil és wifi hálózatokról.

## **Le gomb**

A le gomb megnyomása megismétli a telefon által utolsóként kimondott tartalmat. Hosszú megnyomás pedig betűzi ugyanezt.

## **Középső gomb**

A középső gomb megerősítésként szolgál, ez a gomb felcserélhető a megerősítő gombbal. Ha a telefon le van zárva, a középső gomb megnyomásával megtudhatja a pontosidőt.

## **Numerikus billentyűzet**

A numerikus billentyűzet elrendezése megegyezik a régebben használt telefonok billentyűzetelrendezésével. Négy sorban, soronként három gomb van. A felső sor az 1-es, 2-es és 3-as az alatta levő sor a 4-es, 5-ös és 6-os, alatta a 7-es, 8-as és 9-es, az alsó sor pedig a csillag (csillag), nulla és kettőskereszt (kettőskereszt) gombokat tartalmaz.

## **0 - 9 gombok**

Egy menüben a számgomb megnyomásával (a nulla kivételével) a menü megfelelő elemére lép. Például: Miközben a főmenüben tartózkodik, a 3-as szám megnyomásával a harmadik menüponthoz léphet, a Névjegyek -re. Az elem kiválasztásához az elemre lépés után nyomja meg a megerősítés gombot. A főmenüben a számgomb hosszan lenyomása után a megfelelő gyorshívó kapcsolat létrejön. A megerősítés gomb utólagos megnyomásával hívást kezdeményez az adott névjegyhez. Ezt akkor teheti meg, ha a hívott fél telefonszámához nem tartozik névjegy. Legfeljebb 10 gyorshívást lehet beállítani.

## **Csillag gomb**

A csillaggomb (bal alsó gomb) hosszú megnyomásával a menü bármely pontján lezárható a telefon. A telefon hosszú távú feloldásához nyomja meg ismét a csillagot. Ezt a funkciót ki lehet kapcsolni a Beállítások menüben.

## **Kettőskereszt gomb**

A kettőskereszt gomb (jobb alsó gomb) hosszú megnyomásával a menü bármelyik részén megjelenik egy hangprofil-opciókkal ellátott menü (csendes, rezgés, hangos)

## **A numerikus billentyűzet használata szövegbevitelhez**

Beviteli módban a numerikus kezelőgombokkal szöveget, számokat és speciális karaktereket lehet beírni. Minden egyes gomb, kivéve a kettőskereszt gombot, amely kisbetűről nagybetűre vált, egy karaktercsoportot tartalmaz. A karakterek csoportjában a megfelelő gomb többszöri megnyomásával lépkedhet. Például: a gomb A, B, C, 2 és Á karaktereket tartalmaz. A B betű beírásához - nyomja meg kétszer a gombot. A 2-es szám beírásához nyomja meg négyszer a gombot, vagy tartsa nyomva a gombot kissé hosszabb ideig.

- Az első gomb központozási speciális karaktereket tartalmaz.
- A csillag gomb a speciális karakterek többi részét tartalmazza.
- A nulla gomb tartalmazza a 0 számot és a szóközt.
- A kettőskereszt gomb a kisbetűk és nagybetűk, a numerikus és az alfanumerikus billentyűzet közti váltásra hasznűlható.
- A kettőskereszt gomb hosszú megnyomásával megjelenik egy menü, hangulatjelekkel. Hangulatjel beírásához válassza ki a megfelelőt a megerősítés gombbal.

## **Szöveg dktálás**

Fontos megjegyzés: A szöveg-diktálás funkció igénybevételéhez csatlakozni kell az internethez WiFi, vagy mobilhálózaton keresztül.

A szöveg billentyűzettel történő beíráának alternatívájaként a diktálási funkció használható. Beviteli módban (üzenet, jegyzet és így tovább) nyomja le hosszan a hangerőgombok egyikét. A szövegdiktálás aktiválódik, és egy hangjelzés után elkezdheti diktálni a szöveget.

A szöveget rövid mondatokban vagy néhány szóban diktálja. Minden diktált szegmens után a telefon kissé rezeg. Ebben a pillanatban folytathatja a szöveg diktálást, vagy befejezheti a azt a hangerőszabályzó gombok hosszú megnyomásával, vagy a megerősítés gomb megnyomásával. Ha nem fejezi be a diktálási funkciót gombnyomással, akkor az automatikusan befejeződik néhány másodperc múlva, miután Ön elhallgatott.

## **Hangvezérlés**

Fontos megjegyzés: A hangvezérlés funkció használatához csatlakozni kell az internethez WiFi, vagy mobilhálózaton keresztül.

A telefon a billentyűzet használata helyett hangparancsokkal is vezérelhető. A főmenüben nyomja meg hosszan a hangerőgombok egyikét. A telefon bemondja, hogy "A bíp hang után figyelek" majd hangjelzést ad, mely után diktálhatja a parancsokat. A hangvezérlés a következő funkciókat indítja el:

- Bármelyik alkalmazást megnyithatja, ha egyszerűen elmondja annak nevét.  $\bullet$ Például az üzenetek megnyitásához indítsa el a hangvezérlést és mondja ki az "üzenetek" szót.
- Hangjával feéhívhat valakit a névjegyzékből. Ehhez indítsa el a hangvezérlést, és mondja ki a "hívás" szót és a hívni szándékozott fél nevét, például: "hívás Miska" vagy "hívás anya".
- Üzenetet hozhat létre egy, a névjegyzékben levő címzettnek. Ehhez indítsa el a hangvezérlést, és mondja ki: "Üzenet küldése, NÉV-nek", például: "Üzenet küldése Misinek" vagy "Üzenet küldése anyának". Utána a billentyűzettel, vagy diktálásal írhatja be a szöveget.
- Gyors információt kaphat a telefon állapotáról, a pontosidőről és a dátumról, vagy az akkumulátor aktuális töltöttségi szintjéről. Ehhez indítsa el a hangvezérlést, és mondja ki: "információ az állapotról", "idő", "dátum" vagy "akkumulátor töltöttségi szintje".

## **SOS gomb**

Az SOS segélyhívó gomb a telefon hátoldalán található. Ha a gombot legalább 3 másodpercig lenyomja, hívást kezdeményez egy korábban hozzárendelt telefonszámra. Ezt a kimenő hívást a megerősítő gombbal kell megerősíteni. A segélyhívás akkor is kezdeményezhető, ha a telefon zárolva van.

Ha a SOS gombhoz nincs telefonszám hozzárendelve, akkor a gomb hosszú megnyomásával megjelenik egy menü, amelyben egy névjegyet rendelhet hozzá.

# **BlindShell funkciók**

A felhasználói útmutató e része leírja a menü egyes elemeit és azok funkcióit.

## **Hívás**

A hívás menüpont lehetővé teszi, hogy hívásokat kezdeményezzen a névjegyzékben szereplő, vagy más telefonszámokra. A hívás menüben ellenőrizheti a híváselőzményeket - bejövő, kimenő, elutasított és nem fogadott hívások.

## **Névjegy tárcsázása**

A névjegy tárcsázása menüpont kiválasztásakor megjelenik a névjegyek listája. Lépkedjen a névjegyek listájában mindaddig, amíg meg nem találja a hívni kívánt névjegyet. Alternatív megoldásként a keresls funkció segítségével gyorsabban megkeresheti a névjegyet (ez különösen akkor hasznos, ha sok bejegyzést tartalmaz a névjegyzék). A keresés menüpont a lista utolsó eleme, de gyorsan elérheti a bal gomb megnyomásával, amikor a lista első névjegyénél van. A névjegy kikeresés felgyorsításának másik alternatívája egy betű beírása a billentyűzeten. Ezzel odaugrik arra a névjegyre, amely az első azok közül, melynek vezetékneve a beírt betűvel kezdődik. Ezután a bal és jobb gombbal lépkedhet a listában. Miután megtalálta a tárcsázni kívánt névjegyet, nyomja meg a megerősítés gombot a hívás kezdeményezéséhez.

## **Szám tárcsázása**

A szám tárcsázása menüpont kiválasztásával megjelenik a tárcsázási képernyő. Ekkor beírhatja a hívni kívánt telefonszámot. A szám beírása után nyomja meg a megerősítés gombot a hívás megkezdéséhez.

## **Híváselőzmények**

A híváselőzmények menüpont tartalmazza az összes bejövő és kimenő hívást, valamint azok részleteit. Ha megnyomja a megerősítés gombot, megjelenik egy menü a következő lehetőségekkel:

- tárcsázás
- SMS írás
- hívás időtartama
- letiltás.
- törlés a híváselőzményekből
- A az összes híváselőzmény törlése opció kiválasztásával a teljes lista törlődik a híváselőzményekben.

## **Letiltott számok**

A letiltott számok menü olyan névjegyek és telefonszámok listáját tartalmazza, amelyekről nem érkezhet bejövő hívás az eszközére. Új számok vagy névjegyek adhatók a listához hozzáadás a letiltott számokhoz funkció segítségével. Egy névjegy vagy szám feloldásához válassza ki azt a listából, majd erősítse meg a műveletet a megerősítő gombbal .

A számok letiltása vagy a tiltás feloldása a híváselőzmények menüből is végrehajtható.

## **Üzenetek**

Az üzenetek menüpont lehetővé teszi, hogy üzeneteket küldjön a névjegyzékben szereplő címzettnek, vagy közvetlenül egy telefonszámra, vagy egyszerre több címzettnek. Visszaolvashat korábbi üzenetváltásokat is - bejövő és a kimenő üzeneteket egyaránt.

Karakterkorlát ellenőrzés: Ahhoz, hogy megtudja, hány karakter maradt még az egy SMS karakterkorlátjának eléréséig, nyomja meg a le gombot, ekkor a telefon visszaolvassa az üzenet szövegét és bemondja a még beírható karakterek számát.

## **SMS írása névjegynek címezve**

Ha kiválasztja az SMS írása a névjegynek lehetőséget, megjelenik a névjegyzék. A listában ugyanúgy lépkedhet, mint a névjegyzékében. Miután megtalálta az SMS címzettjének névjegyét, válassza ki a megerősítés gombbal. írja be az üzenet szövegét és küldje el azt a megerősítés gomb megnyomásával.

## **SMS írása telefonszámnak címezve**

Ha kiválasztja az SMS írása telefonszámnak menüt, három elemmel találkozik. Az első szám, a második szöveg, és az utolsó üzenet küldése.

- Szám írja be azt a számot, amelyre el szeretné küldeni az üzenetet, és erősítse meg a megerősítés gombbal.
- Szöveg írja be az üzenet szövegét és erősítse meg a megerősítő gombbal.
- Küldés a szám és a szöveg beírása után válassza ki ezt a menüpontot az üzenet elküldéséhez.

A beírt telefonszám és szöveg nem végleges, azt az üzenet elküldése előtt szerkesztheti a megfelelő menüpont kiválasztásával.

## **SMS írása több címzettnek**

Ha kiválasztja az SMS írása több címzettnek menüt, három menüt nyit meg. Az első címzettek, a második szöveg, és az utolsó üzenet küldése.

- Címzettek Válassza ki a névjegyet a névjegyzékből, vagy írjon be egy telefonszámot, amelyre el szeretné küldeni az üzenetet. A névjegy, vagy telefonszám hozzáadódik a címzettek listához. Folytathatja a további névjegyek és telefonszámok hozzáadását, amíg az összes címzettet megadja. Ezután térjen vissza az előző menübe a vissza gombbal. Ha egy címzettet törölni szeretne a listából, akkor válassza ki azt, majd válassza a elem törlése lehetőséget.
- Szöveg írja be az üzenet szövegét és erősítse meg a megerősítés gombbal.
- Küldés a telefonszámok és a szöveg beírása után válassza ki ezt a menüpontot az üzenet elküldéséhez.

A kiválasztott címzettek és a szöveg nem véglegesek, az üzenet elküldése előtt szerkesztheti azokat a megfelelő menüpont kiválasztásával.

## **Üzenetváltások**

Az üzenetváltások menüpont tartalmazza az összes bejövő és kimenő üzenetet, a megfelelő névjegy vagy telefonszám alá csoportosítva. Egy adott névjegy vagy telefonszám kiválasztásával megjelenik az adott névjegyhez vagy telefonszámhoz tartozó összes üzenet listája. Ha ezután kiválaszt egy üzenetet, a következő lehetőségek jelennek meg:

- Válasz azonnal írhat egy üzenetet, és elküldheti a címzettnek a megerősítés gomb megnyomásával.
- Továbbítás az üzenet továbbítása egy másik névjegyre vagy telefonszámra.
- Hívás tárcsázza a névjegyet vagy a telefonszámot.
- Törlés az üzenet törlése.
- Üzenetváltások törlése az összes, az adott névjegyhez, vagy telefonszámhoz tartozó bejövő és kimenő üzenet törlése.
- Telefonszámok kiemelése az üzenetben fellelhető telefonszámokat elkülönítetten kiemeli a telefon.
- Üzenet továbbítása e-mailben az üzenet szövegét továbbíthatja névjegynek, vagy e-mail címre.
- Mentés új névként ha a telefonszámot még nem mentette el a névjegyzékbe, ezzel az opcióval mentheti el.
- Hozzáadűs már létező névjegyhez ha a telefonszámot még nem mentette el a névjegyzékbe, akkor hozzáadhatja egy meglévő névjegyhez.

### **Piszkozatok**

Amikor küldés előtt megszakítja az üzenetírást, akkor a rendszer rákérdez, hogy el kívánja-e menteni piszkozatként. Ez a menüpont tartalmazza az eszközön tárolt összes piszkozat listáját. Kiválaszthat egy adott piszkozatot, befejezheti az üzenet elkészítését, és elküldheti, vagy újra mentheti a piszkozatot.

## **Üzenetkezelési beállítások**

Itt engedélyezheti vagy letilthatja a Üzenet kézbesítési értesítést és az ékezetes betűk használatát.

## **Névjegyzék**

A Névjegyzék menüpont lehetővé teszi a névjegyekben tárolt kapcsolatok elérését, szerkesztését és új névjegyek hozzáadását. Biztonsági másolatot készíthet a névjegyekről. VCF fájlba, és VCF fájlból importálhat névjegyeket. Beállíthatja a gyorshívó gombokhoz tartozó telefonszámokat és a névjegyek sorrendjét.

## **Névjegyzék**

A névjegyzék tartalmazza a telefon memóriájában és a SIM-kártyán tárolt összes névjegyet. A névjegyek listájában a bal és jobb gombbal lépkedhet, de használhatja a Keresés menüpontot, vagy a billentyűzetet, mellyel a kezdőbetűk beírásával ugorhat adott névjegyekre.

- A keresés menüpont a lista utolsó eleme, amit gyorsan elérhet a al gomb megnyomásával, amikor a lista első névjegyén áll. A keresés menüpont kiválasztása után írja be a keresendő névjegy teljes nevét vagy egy részét. Az összes bemeneti kritériumnak megfelelő névjegy megjelenik a bevitt vagy ediktált szöveg megerősítését követően.
- Ha a billentyűzetet alfanumerikus billentyűzetként használja, akkor a névjegyzékben az első olyan névjegyre lép, amelynek a cssaládneve a beírt betűvel kezdődik. Például: a kettes gomb háromszori megnyomásával (C betű) a névjegyzékben a C betűvel kezdődő első névre lép, és a névjegyzékben utána a bal és a jobb gombok-kal lépkedhet a keresett név megtalálásáig.

Ha kiválaszt egy névjegyet, a következő lehetőségek jelennek meg:

- Tárcsázás tárcsázza a névjegyhez tartozó telefonszámot.
- SMS írás megnyit egy SMS szövegbeviteli mezőt, amelyet a megerősítés gomb megnyomása után elküld a névjegyhez tartozó címzettnek.
- Postacím megjelenik az adott névjegyben rögzített postacím
- Ímél küldése megnyílik Új ímél, a Címzett mező automatikusan kitöltődik.
- Névjegy szerkesztése a utónév, családnév, telefonszámok vagy ímél- és postacím szerkesztése.
- Csengőhang hozzáadása megnyitja a hozzárendelhető dallamok listáját. Az egyik kiválasztásával a névjegyben rögzített telefonszámhoz rendeli azt. Az

adott névjegyhez tartozó, azonosítható telefonszámról érkező bejövő hívás esetén ezt a dallamot fogja lejátszani a telefon.

- Névjegy küldése az összes adattal megnyit egy menüt, ahol kiválaszthatja azt a névjegyet vagy telefonszámot, amelyre az eredeti névjegyet el szeretné küldeni. A kiválasztást követően az eredeti névjegy névjegykártyaként kerül elküldésre.
- Névjegy törlése törli a névjegyet. A a művelet elvégzéséhez megerősítésre van szükség.

## **SIM-kártya névjegyei**

A SIM-kártyán tárolt névjegyek megjelennek a névjegyzékben. Ha törli az ilyen névjegyet, akkor azt a SIM-kártyáról is törli. A SIM-kártyán tárolt névjegynek szerkesztésekor az új névjegyként kerül elmentésre a telefonra, és az eredeti a SIMkártyákról eltávolításra kerül.

## **Új névjegy hozzáadása**

Új névjegy hozzáadható a névjegyzékhez a új névjegy hozzáadása menüpont segítségével. A következő információkat tárolhatja a névjegyről - utónév, családnév, mobilszám, otthoni szám, munkahelyi szám, ímélcím és postacím. Az összes kívánt mező kitöltése után a névjegy mentése a névjegy mentése menüpont kiválasztásával hajtható végre.

## **Tárcsázás gyoerhívó gombbal**

Az egygombos tárcsázás vagy gyorshívás legfeljebb 10 kiválasztott névjegy gyorshívásához haználható. Ha a számokat tartalmazó gombok közül valamelyikhez hozzárendelt egy telefonszámot, a főmenüből az adott gomb hosszú lenyomásával azonnal tárcázza azt.

A gyorshíváshoz aktuálisan használt gombok és a hozzájuk rendelt adatok listája a tárcsázás gyorshívó gombbal menüpontban található. A menü minden eleme közli az éppen hozzárendelt névjegyet vagy telefonszámot, vagy hogy van-e valami hozzárendelve.

- Nincs hozzárendelve telefonszám a gombhoz nincs hozzárendelve gyorshívó funkció. Az elem kiválasztásával telefonszámot vagy névjegyet rendelhet hozzá.
- Foglalt gomb névjegy vagy telefonszám van hozzárendelve az adott gombhoz. Ezt bármikor eltávolíthatja, vagy másikra cserélheti.

## **Névjegyzék biztonsági mentése és importálása**

A BlindShell lehetővé teszi a névjegyek biztonsági mentését és importálását .VCF fájlból.

## **N évjegyek im portálása**

- A fájl neve, amelyből a névjegyeket importálni fogja, Contacts.vcf. Másolja ezt a fájlt (ha van SD kártya a telefonban) a memóriakártya gyökérmappájába, vagy a telefon belső tárhelyének gyökérmappájába.
- Ha a Contacts.vcf mindkét tárolóban van, akkor a memóriakártyán található fájl kerül felhasználásra.
- Válassza a Névjegyek importálása lehetőséget a névjegyek másolásához a Contacts.vcf fájlból a telefon névjegyzékébe.
- Az Contacts.vcf fájlban szereplő névjegyek, amelyek megegyeznek a

névjegyzékben már tárolt névjegyekkel, az importálás során kimaradnak, nem leznek duplumok.

- Miután a névjegyek importálása befejeződött, a Contacts.vcf fájlt átnevezi a telefon Contacts-import.vcf-re.
- A telefon hibaüzenetet jelenít meg, ha a Contacts.vcf fájl nem található sem a memóriakártyán, sem a telefon belső tárhelyén.

### **N évjegyzék biztonsági m entése**

- Válassza ki a névjegyek mentése fájlba menüpontot a Contacts.vcf fájl létrehozásához; ezzel átmásolja a telefon névjegyzékében szereplő névjegyeket a Contacts.vcf fájlba.
- Ha memóriakártya van a telefonban, akkor a fájl a memóriakártya gyökérmappájában jön létre.
- Ha nincs, akkor a fájl a telefon belső tárhelyének gyökérmappájába kerül.

### **N évjegyek beállításai**

Ha az alapértelmezett beállításoktól eltérő rendezési vagy megjelenítési sorrendjét szeretne, itt módosíthatja azt.

- Névjegyek sorrendbe állítása a névjegyzék rendezése itt változtatható meg, a névjegyek betűrendben rendezhetők családnév és utónév szerint
- Megjelenítési sorrend megváltoztatja a névjegyek felolvasási sorrendjét. Először akár az utónév, akár a cssaládnév telefon általi kimondása választható ki.

## **További alkalmazások**

A további alkalmazások menüpont különféle alkalmazásokat tartalmaz, amelyek bővítik a telefon funkcióit. Ezek az alkalmazások a következő menüelemek alá vannak csoportosítva.

- Eszközök olyan eszközöket tartalmaz, mint az ébreztés, a naptár, a számológép, az Ön időjárási előrejelzése és mások.
- Kommunikáció egy egyszerű email-kezelő programot tartalmaz és a Telegram üzenő/csevegő klienst.
- Web böngésző egy egyszerű web böngésző
- Média zenelejátszót, FM és internetes rádiókat vagy YouTube-ot tartalmaz.
- Játékok Memóriajáték, Dobókocka, Mau-mau, Akasztófa
- Könyvek könyvtárat és könyvolvasót tartalmaz.
- Segédeszközök látássérülteknek olyan eszközöket tartalmaz, amelyek a gyenge látásból, vagy a látás hiányából eredő egyes hátrányokat segítenek áthidalni.

### **Eszközök**

A eszközök menüpont az alábbi alkalmazásokat tartalmazza:

- Ébresztőóra
- Percjelzó óra
- Stopper
- Naptár
- Jegyzetek
- Hangrögzítő
- Számológép
- Mértékegység átváltó
- Időjárás
- Szótár (Fordító)

### **Ébresztéss**

Az ébresztés funkció lehetővé teszi több ébresztési időpont beállítását. Mindegyik ébresztéshez beállíthatja az időpontot és a hét napjait, amelyeken az ébresztésnek be kell kapcsolnia. A megszólalt ébresztés leállításáhz nyomja meg a megerősítés gombot vagy a vissza gombot.

#### **Ébresztés beállítása**

Új ébreztés létrehozásához válassza az új ébresztés menüpontot.

- Időpont beállítása 4 számjegyet fogad el időpontként. Az első számpár órát, a második számpár percet jelent.
- Ismétlés beállítása a hét azon napjait jelölherti ki, amelyken az adott ébresztést szeretné működtetni. Ha egyik napot sem jelöli ki, az ébresztés kikapcsol. Az ébresztés csak a kijelölt napokon szólal meg.
- Ébresztés mentése menti a riasztást és aktiválja.

#### **Az ébresztés szerkesztése**

A korábban létrehozott ébresztés kiválasztása után aktiválhatja / kikapcsolhatja az ébresztést, és megváltoztathatja az ébresztési beállításokat. Az inaktív ébresztést továbbra is tárolja a telefon, de a megadott időpontban nem fog megszólalni. A ébresztés módosítása menüpont a következő lehetőségeket kínálja:

- Időpont beállítása megváltoztatja az ébresztés idejét.
- Ismétlés beállítása beállítja az ébresztés napjait.
- Ébresztés mentése elmenti az ébresztés módosításait (a változások elvetéséhez nyomja meg a vissza gombot).

### **Percjelző óra**

A percjelző óra egy egyszerű visszaszámláló, amely egy meghatározott idő eltelte után egy értesítési dallamot játszik le. A háttérben fut, tehát nem szükséges, hogy a képernyő aktív legyen a használatakor. A hangjelzés elnémításához nyomja meg a megerősítés gombot vagy a vissza gombot.

#### **A visszaszámlálás időtartamának beállítása és a visszaszámlálás elindítása**

A visszaszámlálás időtartamát csak akkor állíthatja be, ha az időzítő nem aktív (nem fut, vagy nem szünetel).

- A percjelzőóra kiválasztásakor megjelenik a bekapcsolá és az időtartam beállítása.
- Bekapcolás elindítja a visszaszámlálást a jelenleg beállított időtartammal.
- Ha az időtartam beállítása manüpontot választja, akkor a létrehozza a visszaszámlálás időtartamát percben és másodpercben meghatározva.
- A perc és a másodperc megadása után a mentés menüpont menti a beállított időtartamot.

#### **A visszaszámlálás bekapcolása, szüneteltetése és törlése**

- A percjelzőóra bekapcsolásához válassza a percjelzóőrát a menüben, majd utána aktiválja a bekapcsolás menüpontban. A percjelzőóra elkezdi a visszaszámlálást.
- Miközban a percjelzőóra visszaszámlál, szüneteltetheti a folyamatot a szünet menüponttal (az visszaszámlálás megáll az aktuális időpontnál), vagy

törölheti azt (apercjelzőóra visszaáll a kiindulási időpontra).

• Szüneteltetés esetén folytathatja a visszaszámlálást (a percjelzőóra folytatja a visszaszámlálást az aktuális időponttól), vagy kikapcsolhatja azt (a percjelzőóra visszaáll a kiindulási időpontra).

#### **Stopper**

A stopper lehetővé teszi különböző időtartamok mérését. Az időmérés nullánál kezdhettő el és leállításáig tart. Az időmérés közben a folyamat szüneteltethető és újra folytatható. Az időmérés a háttérben működik, így időközben a telefon egyéb funkcióit is használhatóak.

#### **Indítsa el, folytassa az időmérést és nullázza le a stoppert**

- Stopperóra indítása az időmérés 0-tól kezdődik. Az időzítést a megerősítő gomb megnyomásával állíthatja le. Ezután a megerősítő gomb ismételt megnyomásával beléphet a következő lehetőségek menüjébe:
- Időmérés folytatása a számlálás a korábban leállított méréskor elmentett időponttól indul
- Stopper újraindítása a mérés megállítása után azonnal újrakezd egy új mérést, miután kiválasztotta ezt az opciót
- Stopper lenullázása visszaállítja a számlálót, és nullára állítja az időt. A megerősítő gomb megnyomásával megnyílik a menü, ahol újraindíthatja a stoppert.

#### **Naptár**

A Naptár alkalmazás lehetővé teszi a napirend létrehozását és nyomon követését. Létre hozhat egész nap tartó eseményeket, eseményeket meghatározott időponttól meghatározott időpontokig, vagy több napig tartó eseményeket. A közelgő eseményről előre értesítést kaphat, és minden esemény megismételhető meghatározott időközönként.

#### **Új esemény hozzáadása**

Az új esemény hozzáadása menüpont kiválasztásával megnyílik egy menü, ahol az esemény részletei határozhatók meg. Az egyetlen kötelező mező a cím és a kezdőés dátuma. Az új esemény létrehozása során a következő mezőket lehet kitölteni:

- Cím az esemény megnevezése.
- Kezdés dátuma Az esemény első napja. A dátumot manuálisan is beírhatja a dátum beírása vagy a dátum kiválasztása opcióval, amely a következő hét napot jeleníti meg.
- Kezdés időpontja Ha az esemény egész napra szól, hagyja meg az alapértelmezett beállítást. Ha nem, akkor írja be az esemény kezdési időpontját.
- Befejezés dátuma egynapos esemény esetén a befejezés dátumának meg kell egyeznie a kezdés dátumával. Más esetekben írja be az esemény befejező napját.
- Befejezés időpontja adja meg az esemény befejezésének időpontját. Ha a kezdés időpontját megadta, akkora befejezés időpontja alapértelmezetten a kezdés időpontját követő, annál egy órával későbbi időpont lesz.
- Ismétlések Ha azt szeretné, hogy az esemény ismétlődő legyen, válassza ki az ismétlési időszakot és az ismétlések számát.
- Emlékeztető Ha értesítést szeretne kapni az esemény kezdete előtt, ebben a menüpontban válasthatja ki, hogy mennyivel előtte szeretné megkapni.
- Emlékeztető típusa Itt választhatja ki, hogy az értesítések, vagy az ébresztőóra hangjelzését szeretné-e hallani az emlékeztető indulásakor.

• Esemény mentése - Az esemény mentése.

#### **Böngészés a naptárban**

Az összes jövőbeli eseményt a böngészés a naptárban menüpont alatt soroljuk fel. Megjelenik az esemény neve és időkerete. Ha szerkeszteni vagy törölni szeretné az eseményt, nyomja meg a megerősítés gombot az opciók eléréséhez.

#### **Böngészés a naptárban**

A naptár hetek vagy napok szerinti böngészéséhez válassza a böngészés a naptárban lehetőséget. Válasszon egy évet, hónapot és a hónapnak azt a hetét, ahol meg szeretné jeleníteni az eseményeket. Ezután az Egész héten kiválasztásával megjelenítheti a kiválasztott hét összes eseményét, vagy tovább szűrheti a választást, hogy az aktuális nap jelenjen meg.

#### **Kereés**

A Kereés lehetővé teszi a naptár eseményei közötti keresést, beírt szöveg alapján. Ha a naptár bejegyzései között egy szóra, vagy szövegre szeretne rákeresni, válassza a keresés lehetőséget. A funkció használatához írja be a keresett szót, vagy szöveget. (Csak a pontosan megegyező találatok jelennek meg.)

#### **Névnapok**

A Névnapok lehetővé teszi a névnapok dátumának böngészését (ez a funkció csak néhány országban elérhető). Ha a következő hét névnapjait szeretné megtekinteni, válassza a Névnapok a jövő héten lehetőséget. Ha meg szeretné tudni, hogy melyik névnap van egy adott dátumon, válassza a Keresés dátum alapján lehetőséget. Egy másik lehetőség a Keresés név alapján, hogy megtalálja az adott névhez tartozó névnap dátumát. A funkció használatához internetkapcsolatra van szükség a névnapok listájának letöltéséhez.

#### **Beállítások**

A naptárbeállításokban a nemzeti ünnepnaok láthatóságát lehet beállítani. Ha a láthatóságot választja, akkor a baptárban megjelennek a nemzeti ünnepnapok a naptárban. Ennek a funkciónak a használatához internetkapcsolatra van szüksége a munkaszüneti napok listájának letöltéséhez.

#### **Jegyzetek**

A jegyzetek alkalmazás lehetővé teszi írásos jegyzetek készítését.

- Új jegyzet létrehozásához válassza a Jegyzet létrehozása menüpontot, írja be a jegyzet tartalmát, és mentse el a megerősítés gomb megnyomásával.
- A létrehozott jegyzetek eléréséhez válassza a jegyzetek listája menüpontot.

Ha a létrehozott jegyzetek listájából kiválaszt egy jegyzetet, akkor a következő műveleteket hajthatja végre:

- Szerkesztés megnyitja a jegyzetet szerkesztéshez.
- Küldés SMS-ben megnyit egy párbeszédpanelt egy névjegy kiválasztásához vagy egy telefonszám megadásához, amelyre a jegyzet elküldésre kerül.
- Küldés e-mailben ez az opció megnyit egy Új e-mailt, és a Szöveg mezőt automatikusan kitölti a jegyzet.
- Törlés a jegyzet törlése.
- Összes törlése a lista minden egyes jegyzetét törli.

### **Hangrögzítő**

A hangrögzítő alkalmazás lehetővé teszi hamgjegyzetek és egyéb hangjfelvételek (beszéldhang) rögzítését.

- Új felvétel létrehozásához válassza a Hangfelvétel indítása menüpontot, és a felvétel azonnal elindul. A felvétel befejezéséhez nyomja meg a megerősítés gombot vagy a vissza gombot.
- A felvételek eléréséhez válassza a hangfelvételek listája menüpontot.

Ha kiválaszt egyet a hangfelvételek listájából, akkor a következő műveleteket tudja végrehajtani:

- Lejátszás a felvétel lejátszása. A felvétel előre- vagy visszatekeréséhez használja a bal vagy jobb gombokat
- Átnevezés a felvételt átnevezheti egy kiválasztott névre.
- Hangfelvétel megosztása e-mailben Ez az opció új e-mailt nyit meg, és a felvétel automatikusan mentésre kerül e-mail mellékletként.
- Törlés a felvétel törlése.

## **Szám ológép**

A Számológép lehetővé teszi alapvető számolási műveletek elvégzését - összeadás, kivonás, szorzás és osztás. Tetszőleges hosszú műveletsort adhat meg annyi számmal és művelettel, amennyit csak akar. A megerősítés gomb megnyomása után megjelenik a műveletek eredménye. Az előző műveletsor eredménye felhasználható a következő műveletsorban első számként, ha a megerősítő gomb megnyomása után folytatja a számolást. A matematikai műveleteket a csillag gomb, a tizedes pontot a kettőskereszt gomb megnyomásával lehet alkalmazni.

## **M értékegység átváltó**

A Mértékegység átváltó alkalmazás használatával különböző mérhető adatok közül választhat. Az átváltandó mértékegység kiválasztása és beállítása után az átváltás erere a mértékegységre menüpontban kell kiválasztani a kívánt mértékegységet. Ezután az érték beírása következik. Ha megadta az átváltandó mértékegység számszerű értékét, az átváltás menüpontot kell kiválasztani. A választási lehetőségek közötti léptetéshez nyomja meg a bal és jobb gombot, a kiválasztáshoz nyomja meg a megerősítés gombot,

A mértékegység átváltás funkció használatával az alábbi mérhető adatok közül választhat:

- Szög geometriai adat
- Terület geometriai adat
- Üzemanyag fogyasztás műszaki adat
- Digitális memória műszaki adat
- Energia -fizikkai adat
- Hossz geometriai adat
- Tömeg -fizikai adat
- Teljesítmény -műszaki adat
- Nyomás fizikai adat
- Sebesség fizikai adat
- Idő fizikai adat
- Hőmérséklet fizikai adat
- Térfogat geometriai adat

#### **Időjárás**

Az időjárás alkalmazás megjeleníti a környék aktuális hőmérsékletét és az elkövetkező három nap előrejelzését. Az egyes napok részletes előrejelzéséhez is hozzáférhet, ha a megerősítés gomb segítségével kiválaszt egy napot. A részletes előrejelzés a hőmérsékletet, a szélsebességet, a felhőzetet, a páratartalmat és a légköri nyomást mutatja a nap minden harmadik órájában, hajnali kettőtől este tizenegyig. A részletes előrejelzésben a bal és jobb gombbal lépkedhet.

A menü Mértékegység beállítása eleme lehetővé teszi a használt mértékegységek cseréjét. A hőmérsékletet Celsiusban vagy Fahrenheitben, a szélsebességet méter/ másodpercben, kilométer/órában vagy csomóban lehet megjeleníteni.

### **Fordító**

A fordító alkalmazás felhasználható szavak vagy kifejezések, mondatok különböző nyelvekre történő fordításainak keresésére. A forrás- és a célnyelv kiválasztása után írja be a lefordítandó szót, majd a Fordítás elem használatával töltse le a fordítást. Az eredmény formátuma a kiválasztott nyelvkombinációtól függően eltérő lehet. Egyes kombinációk csak az egyirányú fordítást támogatják, mások a szinonimákat és lehetséges fordításokat is megjelenítik, ideértve a beszéd egyes részleteire és a nyelvtani nemekre vonatkozó információkat is.

Az idegen nyelvű szavak lefordíttatásához az adott nyelv helyesírásának megfelelő szöveget kell használni. A szó helyesírásának ellenőrzéséhez használja a helyesírás ellenőrző funkciót (hosszan nyomja meg a le gombot).

A fordítás funkció használatát a Yandex.TransIate [\(http://translate.yandex.com\)](http://translate.yandex.com) és a Yandex.D Dictionary [\(https://tech.yandex.com/dictionary\)](https://tech.yandex.com/dictionary) on-line szolgáltatások biztosítják.

## **Kommunikáció**

### **E-m ail**

A BlindShell e-mail kliens használata előtt létre kell hoznia egy e-mail fiókot. A BlindShell e-mail fiók egyidejűleg csak egy e-mail fiók kezelésére képes.

#### **Bejelentkezés az e-mail fiókba.**

A e-mail alkalmazás első indításakor be kell jelentkeznie az e-mail fiókjába. Ehhez válassza az új fiók menüpontot. írja be e-mail címét, SMTP szerver címét, IMAP szerver címét és jelszavát. Az SMTP és az IMAP szerver címeiről az e-mail szolgáltatója webhelyén talál információkat. A mentés menüpont kiválasztása után az alkalmazás megpróbál bejelentkezni az e-mail fiókba. Sikeres esetben az új email menüpont jelenik meg. Az e-mail fiókba való bejelentkezés az Internetkapcsolattól függően némi időt vehet igénybe. Az e-mail fiók adatait megváltoztathatja, vagy törölheti a fiókot a készülékről a fiók szerkesztése menüpont segítségével.

Fontos megjegyzés: Bizonyos esetekben kifejezetten engedélyeznie kell a harmadik féltől származó alkalmazások távoli hozzáférését az e-mailhez, vagy engedélyeznie kell az e-mail fiók IMAP-hozzáférését.

#### **Új e-mail írása**

Új e-mail írásához válassza az új e-mail menüpontot. A címzettek menüpontban email címet adhat meg a névjegyzékből (a kiválasztott névjegyhez hozzá kell rendelni egy e-mail címet), vagy be kell azt írni. Több címzettet is felvehet egy emailhez. Töltse ki az e-mail tárgy és szöveg mezőit, majd küldje el a küldés

menüpont kiválasztásával. Az megírt e-mailek menüje mindaddig nyitva marad, amíg az e-mailt sikeresen el nem küldi. Az e-mail elküldése után az e-mail fiók főmenüjébe kerül vissza. Ha az e-mail küldése sikertelen, megpróbálhatja azt újból elküldeni, vagy, mentheti a piszkozatok közé.

A telefonról képeket vagy hangfelvételeket is küldhet e-mail mellékletekként.

Ha e-mailt kap, a Megerősítés gomb megnyomása után megjelenik a mellékletek listája. Hozzáférhet a Melléklet hozzáadása elemhez is, amellyel csatolhat hangfelvételeket vagy képeket a telefonjáról. A korábban hozzáadott mellékleteket eltávolíthatja a Megerősítés gomb megnyomásával és az eltávolítás megerősítésével.

Ha nem tudja, vagy nem akarja azonnal elküldeni az e-mailt, akkor nyomja meg a Vissza gombot, amely a következő két válaztási lehetőséget eredményezi:

- Mentés a piszkozatok közé fejezze be az e-mail írását, és mentse vázlatként az aktuális állapotot.
- Ne legyen mentve a piszkozatok közé fejezze be az e-mail írást, majd vesse el. A piszkozatként elmentett e-mailhez később visszatérhet, ha a piszkozatok megyitja a piszkozatok menüpontot.

#### **E-mailek böngészése**

A beérkező levelek vagy más mappák e-mailjeinek böngészéséhez válassza ki a megfelelő mappát, majd lépkedjen a mappán belül a bal és jobb gombbal. Egy adott e-mail tartalmának elolvasásához válassza ki azt a megerősítés gombbal. Az e-mail tartalmának olvasásakor a megerősítés gomb újbóli megnyomásával a következő menüelemek jelennek meg:

- Válasz válasz az eredeti feladónak. Új e-mailt nyit meg az előre kitöltött címzett- és tárgymezővel.
- Válasz mindenkinek válaszol az eredeti feladónak és az e-mail többi címzettjének. Új e-mailt nyit meg az előre kitöltött címzettekkel és tárgy mezővel.
- Továbbítás az e-mail továbbítása valakinek. A címzettek helye üres, a tárgy és az e-mail szövege előre ki van töltve.
- Mellékletek megjelenik a mellékletek listája. Ha a melléklet formátuma támogatott, akkor elvégezheti a csatolást a Megerősítés gomb megnyomásával. Ha a melléklet szöveges fájl (PDF, Word, PowerPoint), akkor azt elolvashatja az Dokumentum olvasása kiválasztásával. Ha a melléklet egy kép, akkor a képet a Kép megtekintése kiválasztásával láthatja. A Kép mentése opció letölti a képet, és elmenti a telefonra. A képhez később a képek menüpontban férhet hozzá. Hasonlóképpen járhat el a hangfelvételek esetében is, kiválaszthatja a - zene lejátszása opciót, vagy a elmentheti a felvételt.
- Feladó hozzáadása a névjegyekhez Új névjegy létrehozása a feladó e-mail címével, vagy az aktuális kapcsolat frissítése a feladó e-mail címével.
- Törlés az e-mail törlése.

#### **E-mail beállítások**

A sikeres bejelentkezés után hozzáférhet az e-mail beállításokhoz. Lépjen a Beállítások elemre az e-mail főmenüjében és nyissa meg az elérhető beállításokat

• A bejelentkezés hitelesítő adatokat a Fwlhasználói fiók szerkesztése elemben módosíthatja

• Az Új e-mailek érkezésének ellenőrzése a háttérben elem lehetővé teszi az új e-mailek érkezési ellenőrzése gyakoriságának beállítását. Ha engedélyezi a lehetőséget, a bejövő e-maileket az előre beállított időközönként ellenőrzi at applikáció. Ha új e-mailt talál, az a telefon értesítései között jelenik meg.

### **Telegram**

A Telegram egy olyan csevegő alkalmazás, melynek használatával az interneten keresztül tud másokkal kommunikálni.

#### **Regisztráció**

A Telegram használatához telefonszámának regisztrációja szükséges. Az alkalmazás első alkalommal történő megnyitásakor elindul a felhasználói regisztráció. Első lépésként, írja be a telefonszámát. Ha a beírt telefonszámhoz már tartozik egy korábban regisztrált Telegram fiók, egy megerősítő kódot tartalmazó üzenetet kap, és az Ön belépése megtörténik.

Amennyiben ez az Ön első bejelentkezése, be kell írnia utó-, majd vezetéknevét. Ez lesz látható a Telegram többi felhasználója számára, az Ön bejelentkezése pedig megtörténik.

#### **Menü**

A Telegram főmenüje a következőket tartalmazza:

- **Csevegések**  Csevegések listája.
- **Névjegyek**  a Telegram fiókkal rendelkező partnerek listája.
- **Csoportok**  csoportos csevegések kezelése.
- **Beállítások**  a Telegram beállítások módosítása.

#### **Csevegések**

A csevegések más felhasználókkal folytatott csevegéseket tartalmaznak. A Telegram a csevegések két fajtájára nyújt lehetőséget: Egyetlen partnerrel folytatott eset, vagy csoportos csevegés a felhasználók egy csoportjával. Amennyiben nincs aktív csevegése, a "nincsenek elemek" üzenet jelenik meg. Új csevegést a Névjegyek vagy a Csoportok alatt tud kezdeni.

A listában szereplő bármelyik csevegés megnyitható. A nyíl billentyűkkel tudja az üzeneteket görgetni, a legújabbtól indulva, a legrégebbiek felé.

Mindegyik üzeneten végrehajthatók a következő műveletek:

- • **Új üzenet**  új üzenet írásához megnyitja a szöveges billentyűzetet.
- • **Válasz-üzenet**  az üzenet megválaszolásához megnyitja a szöveges billentyűzetet.
- **Új hangüzenet**  hangüzenet felvételéhez megnyitja a hangrögzítőt
- **Fájl küldése**  lehetősége van a telefonon tárolt kép vagy hangfelvétel küldésére.
- • **Üzenet törlése**  bizonyos esetekben lehetőség van az elküldött üzenet törlésére.
- • **Infó**  az üzenet állapotára és küldésének idejére vonatkozó információkat tartalmaz.
- • **Hangüzenet lejátszása**  ha hangüzenet érkezett, az lejátszható.
- • **Kép megtekintése**  ha képfájl érkezett, a kép megjeleníthető a kijelzőn.
- • **Kép mentése**  ha képfájl érkezett, a kép a telefon tárhelyére letölthető.
- • **Hangfájl lejátszása**  ha hangfájl érkezett, az audió lejátszóban lejátszható.
- • **Hangfájl letöltése**  hangfájlok letölthetők a zenék, az ébresztőhangok vagy

a csengőhangok közé.

#### **Névjegyek**

Ez az elem a névjegyek kezelésére és azokon történő műveletek végrehajtására szolgál.

- **Névjegyek lista**  tartalmazza a telefonon tárolt névjegyek közül a Telegram alkalmazásba már regisztrált telefonszámokat (ezek a névjegyek nem törölhetők), és a Telegram-hoz hozzáadott névjegyeket. A névjegyek menüpont megnyitása után a következő műveletekre van lehetőség: **névjegy szerkesztése, névjegy törlése** vagy **csevegés indítása** a partnerrel.
- **Új névjegy hozzáadása**  lehetőség van a telefon névjegylistájában nem szereplő új névjegyek hozzáadására. Be kell írni a telefonszámot és lehetőség szerint az utó- és a vezetéknevet. Ezután nyomja meg a "névjegy mentése" gombot. Ha a telefonszám regisztrálva van a Telegram-ban, a névjegy mentése sikerült és látható a névjegylistában.

#### **Csoportok**

Ez az elem a csoportos csevegések kezelésére szolgál. A csoportos csevegés úgy működik, mint a normál csevegés, csak egy eseten belül több résztvevővel.

- **Csoportok lista**  olyan csoportos csevegéseket tartalmaz, amelyeknek Ön is résztvevője. Lehetősége van **csevegés indítására, név szerkesztésére** (ha rendelkezik engedéllyel). A "Csevegő partnerek módosítása" menüpont alatt lehetősége van partnerek hozzáadására vagy eltávolítására a Telegram alatti névjegylistájában szereplő csoportos csevegéshez, illetve csevegésből. A "Kilépés a csevegésből" választása estén, Ön törlődik a csoportos csevegésből, és többé nem látja az előző beszélgetést.
- **Új csoport létrehozása**  Új csoportos csevegés létrehozásához írjon egy nevet a **Csoport neve** elembe. Ezután a **Partnerek kiválasztása** cikkben ki kell választani a csoportos csevegéshez hozzáadandó partnereket.

Megnyitása után az üzenetek listára jut, ahol az üzenetet küldő felhasználó látható. Az egyes üzenetekre ugyanúgy tud reagálni, mint egy normál beszélgetésben.

#### **Beállítások**

Ez az elem bizonyos Telegram funkciók beállítási lehetőségeit tartalmazza:

- **Kapcsolat fenntartása a háttérben**  két lehetőség közül lehet választani. A **Háttérben kapcsolódva** azt jelenti, hogy a Telegram a háttérben értesítéseket küldhet az Ön számára. Például, amikor új üzenet érkezik, a BlindShell értesítések között egy új értesítés jelenik meg. A **Háttérben nem kapcsolódva** választásával Ön kilép az alkalmazásból és megszűnik a Telegrammal a kapcsolat, így Önnek nem érkeznek értesítések.
- **Partnerek utolsó láthatósága**  látható az Ön számára, hogy egy csevegő partner mikor volt utoljára aktív. Az **utolsó láthatóság megjelenítése** lehetőség választása esetén, a csevegések listában elérhetők a partner utolsó láthatóságára vonatkozó információk (például 2 órája).
- **Kilépés**  a felhasználót kilépteti az alkalmazásból. A következő megnyitáshoz be kell lépnie a Telegram alkalmazásba.

#### **Internetböngésző**

Az **Internetböngésző** alkalmazás lehetővé teszi az Interneten történő böngészést. Az **Internetböngésző** megnyitása után az **Internetböngésző Menü** pontba lép be. A **vissza gomb** megnyomásával kilép az **Internetböngésző** alkalmazásból. Az **Internetböngésző menü** a következő lehetőségeket ajánlja.

#### **Oldal böngészése**

Ez a funkció visszavezet az oldalra és csak akkor áll rendelkezésre, ha néhány oldal már megnyitásra került.

#### **URL bevitel vagy keresés**

Lehetővé teszi egy link beírását vagy szöveg keresését egy keresőmotor használatával. Amennyiben a beillesztett szöveg URL címként értelmezhető, a böngészőben megnyílik az oldal, ha nem, a keresőmotor a szöveg keresésébe kezd. Megjegyzés: Nem szükséges a komplett URL beírása, pl. a google.com beírását a böngésző <https://www.google.com>linkként értelmezi.

#### **Könyvjelzők**

Ez a könyvjelzők kezelését teszi lehetővé.

#### **Könyvjelzők-lista**

Megnyitja az összes, korábban mentett könyvjelzőt tartalmazó listát. A **megerősítő gomb** megnyomásával választhat, hogy az adott könyvjelzőt megnyitni vagy törölni szeretné.

#### **Könyvjelző mentése**

A megnyitott oldalt könyvjelzővel látja el. Ez a lehetőség csak akkor áll rendelkezésre, ha az aktuális oldal korábban nem lett már könyvjelzővel ellátva.

#### **N avigáció**

Ez a menüpont lehetővé teszi a böngészési előzmények kezelését vagy az azok közötti navigációt.

#### **Előzmények**

A funkció a következőket teszi lehetővé: az **Előzmények lista** megnyitása vagy az **Előzmények törlése**

#### Előzmények lista

A korábban meglátogatott oldalak a következő kategóriákba vannak rendezve:

- **Ma**  a mai napon meglátogatott oldalak
- **Tegnap**  a tegnap meglátogatott oldalak
- **Múlt hét**  az utolsó 7 nap során meglátogatott oldalak
- **Múlt hónap**  a múlt hónapban meglátogatott oldalak
- **Összes**  az összes meglátogatott oldal

A **megerősítés gomb** megnyomásával lehet az előzmények lista megfelelő kategóriáját megnyitni. Azt kiválasztani, hogy a meglátogatott előzmények megnyíljanak vagy törlődjenek-e, a **megerősítés gomb** megnyomásával lehet.

#### Előzmények törlése

A **megerősítés gomb** megnyomásával az összes előzmény törlődik. Ez a lehetőség csak akkor áll rendelkezésre, ha az előzmények lista nem üres.

#### **Újratöltés**

A **megerősítés gomb** megnyomására újratöltődik az aktuális oldal. Ez a lehetőség csak akkor érhető el, ha előzőleg már lettek oldalak betöltve.

#### **Vissza**

A **megerősítés gomb** megnyomásával visszafelé tud lépni a böngészési előzmények között.

#### **Előre**

A **megerősítés** gombmegnyomásával tovább tud lépni a böngészési előzmények között.

#### **K eresés az oldalon**

Lehetővé teszi az aktuális oldalon keresendő szöveg bevitelét. Ez a lehetőség csak akkor áll rendelkezésre, ha előzőleg történt már oldalbetöltés. A keresendő kifejezés bevitele után visszatér a böngészőbe, az oldalon megtalált keresési kifejezések között a **balra és jobbra gombok** lenyomásával lépkedhet. A keresés az **1. gomb** lenyomásával törölhető.

#### **B eállítások**

Lehetővé teszi a böngésző beállításainak módosítását.

#### **Hangjelzés beállítások**

Kiválasztható, hogy milyen eseménynél milyen hangjelzés legyen hallható szavak kimondása helyett. Az alapértelmezett beállítás szerint minden esemény jelzése, a hivatkozások kivételével - szavak kimondásával történik.

#### **Keresőmotor**

Annak kiválasztását teszi lehetővé, hogy a **Link beillesztése vagy keresés** opció alapján melyik keresőmotor használatával történjen a keresés.

#### **Egyéb beállítások**

A következő funkciókat teszi lehetővé:

- **Olvasó-felület**  az oldal fölött áttetsző olvasó-felület látható, amely az aktuális szöveget nagyobb méretben mutatja.
- **Privát mód**  a privát módban meglátogatott oldalak nem mentődnek az előzmények közé.

#### **Letöltött fájlok**

Megnyitja a letöltött fájlok listáját. A **megerősítés gomb** megnyomásával a letöltött fájl törölhető. A letöltött fájlok külső számítógéppel érhetők el, a Letöltések könyvtárban.

#### **Súgó**

Az oldalböngészés során rendelkezésre álló, a **szám gombokhoz** rendelt gyorsparancsok listáját nyitja meg. A gyorsparancsokról részletes leírás a következő fejezetben olvasható.

#### **Böngészés**

Az URL vagy keresés beillesztésre, a könyvjelző megnyitására, vagy egy meglátogatott előzmény megnyitására történt kattintás megnyitja a böngészővel az aktuális oldalt. Az oldal betöltését az "Oldalbetöltés" vagy az annak megfelelő

hangjelzés elhangzása jelzi. Miután az oldal betöltődött, azt az "Oldal sikeresen betöltve" szöveg vagy az annak megfelelő hangjelzés jelzi. Az "Oldal betöltése nem sikerült" hallatszik, ha probléma van az internet kapcsolattal. Ebben az esetben megjelenik a Hibajelző oldal, a problémára vonatkozó részletes információkkal. Az oldal betöltése után elhangzik az oldal első eleme, ezt követően pedig böngészhet az aktuális oldalon.

Az oldal elemein átugorhat a **balra és jobbra gombok** használatával. A **Jobbra gomb** az oldal következő elemére vezet, míg a **balra gomb** az előző elemre. Ha nincs sem előző, sem következő elem, azt jelzi a készülék. A **Lefelé gomb** kiválasztására az aktuális elem szövege megismétlődik. A **Középső gomb** és a **menü gomb** az aktuális elemre klikkel, elem bevitele esetén megnyitja a billentyűzetet. A **Felfelé gomb** megnyitja a telefon állapotát. A **Vissza gomb** lenyomása visszavezet a **Böngésző menü** funkcióba. A **Hangerőcsökkentés** és a **hangerőnövelés** gombok a hangerő változtatására, míg hosszan tartó lenyomásuk a diktálás útján történő szövegbevitelre szolgálnak.

Az oldaltartalmon belüli navigáció a következő funkciók használatával tehető hatékonyabbá:

- Alapértelmezés szerint Az oldal minden elemén végigvisz, logikus sorrendben.
- Címsorok Címsorok szerinti navigáció (1-6 szinten).
- Vezérlőelemek Vezérlőelemek, például űrlapmezők vagy gombok szerinti navigáció
- Hivatkozások Hivatkozások szerinti navigáció.
- Szavak Egyszerre egy szóra történő keresés szerinti navigáció.
- Szakaszjelzések ARIA szakaszjelzések szerinti navigáció.

### A böngésző a **számgombok** szerinti gyorsparancsokkal vezérelhető a következők szerint:

- 1 Alapértelmezett navigáció.
- 2 Címsorok szerinti navigáció.
- 3 Vezérlőelemek szerinti navigáció.
- 4 Hivatkozások szerinti navigáció.
- 5 Szavak szerinti navigáció.
- 6 Szakaszjelzések szerinti navigáció.
- 7 Ugrás a oldal elejére.
- 8 Automatikus felolvasás bekapcsolása a következő elemtől kezdve.
- 9 Ugrás az oldal végére.
	- Visszalépés az előzményekben.
- 0 Az aktuális oldal címének és a navigációs módnak a bemondása.
- # Megnyitja a Súgóban a gyorsparancsok leírását.

## **Média**

A Média részben található alkalmazások lehetővé teszik rádiók vagy saját hangfájlok hallgatását. Ez a rész tartalmazza a Fényképező és a Képek applikációkat. A média menüpont a következő alkalmazásokat tartalmazza:

- Zenelejátszó
- Internetrádió
- YouTube
- FM rádió
- Fényképező

• Képek

### **Zenelejátszó**

A zenelejátszó használatához először hangfájlokat kell átmásolnia a telefon Music mappájába, vagy a telefon belső memóriájába, vagy egy SD-kártyára. Ehhez csatlakoztassa a telefont USB-kábellel egy számítógéphez, amelyen a hangfájlok tárolódnak.

#### **Windows gépek**

A telefont külső eszközként ismeri fel a számítógép. Ezután bármilyen fájlkezelő programon keresztül fájlokat másolhat a számítógépről a telefonra. Ha a telefont a számítógép nem ismeri fel, kérjük, telepítse számítógépére a legújabb frissítéseket, és ellenőrizze, hogy van-e rajta MTP illesztőprogram.

#### **Apple gépek**

Ahhoz, hogy a Mac eszközéről fájlokat máolhasson telefonjára, telepítenie kell az Android Fiié Transfer szoftvert a számítógépre. A program innen töltheti le: <https://www.android.com/filetransfer/>

#### **Linux gépek**

A telefont a számítógépnek automatikusan fel kell ismernie. Másolja a fájlokat a telefonra egy fájlkezelő alkalmazás segítségével.

#### **Zenei mappák**

Zene lejátszásához először válassza ki a lejátszani kívánt audio fájlt. Négy mappa közül választhat: Összes zeneszám - a telefon minden hangfájlját név szerint rendezi. Előadók - a telefonban található összes audiofájl előadóinak nevét jeleníti meg. Az előadó kiválasztása után böngészhet az előadó dalai vagy albumai között is. Albumok - a telefonban lévő összes albumot megjeleníti. Az album kiválasztása után az album dalai jelennek meg. Kedvencek - megjeleníti azokat a audiofájlokat, amelyeket kedvencként jelölt meg. A fent említett mappák mindegyike rendelkezik keresés opcióval, amely mindig a menü utolsó eleme. Ehhez gyorsan hozzáférhet a bal gomb megnyomásával, amely a menü első eleméről az utolsóra vezet.

#### **Zene lejátszása**

A lejátszás folytatása menüpont folytatja a hangfájl lejátszását, amelyet legutóbb a zenelejátszó alkalmazás megnyitásakor játszott le. Ha egy mappából kiválaszt egy adott fájlt, akkor azonnal elindul a lejátszás. A lejátszási mód mindig úgy van beállítva, hogy a kiválasztott mappában az összes zeneszámot ismételje meg. mintha végtelenített volna a lejátszási lista. Lejátszás közben a következő műveleteket hajthatja végre:

- A bal vagy jobb gomb megnyomásával az előző vagy a következő audiofájlra léphet a listában.
- A vissza gomb lenyomása közben a lejátszást szünetelteti.
- A lejátszás szüneteltetésekor a Vissza gomb megnyomásával a kiválasztott mappában lévő zeneszámok listájához juthat.
- A lejátszás szüneteltetésekor a megerősítés gomb megnyomásával folytathatja a lejátszást.
- A megerősítés gomb megnyomásával a zene lejátszását átmenetileg szünetelteti, és megjelenik egy menü a Beletekerés a zeneszámba és mentés a kedvencek közé / törlés a kedvencek közül lehetőségekkel. Miután kiválasztotta az egyik opciót, vagy visszalépett, a lejátszás folytatódik.
- A Beletekerés a zeneszámba opció kiválasztásával megváltozik a bal és jobb gomb funkciója. Ha megnyomja őket, 10 másodperccel előre vagy hátra

"tekerhet" a zeneszámban. Ha 10 másodpercig nem nyomja meg egyik gombot sem, a bal és jobb gomb funkciója visszatér az eredeti állapotába.

### **internetrádió**

Az Internetrádió lehetővé teszi rádióállomások hallgatását, interneten keresztül. Kiválaszthatja a rádióállomás származási országát, vagy kategória szerint kereshet a rádióállomások között. Ha adott rádióállomás lejátszása közben megnyomja a megerősítés gombot, akkor kedvenc rádióállomásként jelölheti meg azt.

A Lejátszás folytatása - az utoljára lejátszott rádióállomás lejátszása. Közkedvelt állomások - az Ön országában leginkább hallgatott rádióállomások listáját tartalmazza. Legfeljebb 90 állomás lehet a listában. Kategóriák - a rádióállomásokat műfaj szerint rendezve tartalmazza. Válassza ki a kategóriát a megfelelő állomások megtekintéséhez. Ország - a kontinensek és az országok listáját tartalmazza. Az ország kiválasztása után a népszerű állomások, kategóriák és a keresés menüelemek érhetők el a kiválasztott országon belül. Kedvencek - azon rádióállomások listáját tartalmazza, amelyeket kedvencként jelölt meg. Keresés rádióállomás keresése a neve alapján. Itt lehetőség van arra, hogy beírja a megtalálni kívánt rádióállomás teljes nevét vagy annak egy részét. Megjelenik az összes bemeneti kritériumnak megfelelő rádióállomás.

Fontos megjegyzés: Az internetrádió alkalmazás használatához csatlakozni kell az internethez WiFi vagy mobilhálózaton keresztül.

### **YouTube**

A YouTube alkalmazás lehetővé teszi a YouTube webhelyén közzétett, szabadon elérhető audiovizuális tartalom lejátszását.

A YouTube alkalmazás főmenüjében a következő lehetőségek találhatóak:

- Keresés lehetővé teszi videó vagy csatorna keresését
- Előzmények a készüléken korábban lejátszott videók listája
- Kedvencek a kedvenc videók és csatornák listája
- Kategóriák lehetővé teszi a legújabb videók böngészését különböző kategóriák szerint

A videók listája egy keresési eredmény, kategóriaválasztási eredmény vagy felhasználói lista (kedvencek, előzmények ...). A videókat tartalmazza, a megerősítés gomb megnyomásával megnyílik egy olyan menüpont, amely a videóval elvégezhető műveleteket sorolja fel.

- Lejátszás az elejétől elkezdődik a lejátszás
- Lejátszás folytatása folytatja a videó lejátszását onnan, ahol utoljára abbahagyta
- Kapcsolódó videók keresése eljuthat a kapcsolódó videók listájához
- Ugrás a csatornára eljuttatja a szerző csatornájához, ahol további videókat találhat adott szerzőtől
- Mentés a kedvencek közé lehetővé teszi, hogy ezt a videót hozzáadja a kedvencek listájához
- Törlés az előzmények / kedvencek közül törli a videót a megfelelő listából
- Videó Info további információkat jelenít meg a videóról, például a közzététel dátumát, vagy a videó szöveges leírását

A videó lejátszási képernyője felelős a videó tényleges lejátszásáért. A megerősítés gombbal válthat a szünetelteté és a lejátszás között. Használja a bal gombot a

videó visszatekeréséhez és a jobb gombot a gyors előrecsévéléshez. Ha lejátszás közben "visszatekeri" a videót vagy "előre csévéli" azt, akkor minden gombnyomással tíz másodperccel előre vagy hátra ugrik

Beállítások: a Videó módban három lehetőség van: álló elrendezés, fekvő elrendezés és csak hang.

- Alapértelmezett az álló elrendezés, a videó a képernyő közepén jelenik meg.
- Fekvő elrendezés módban a kép nagyobb lesz, de a telefont 90 fokkal el kell forgatni az óramutató járásával megegyezően.
- A csak hang opció teljes mértékben nélkülözi a videoadatok letöltését és megjelenítését. Ez elősegítheti a mobil adatok mentését. Haználja ezt a beállítást, ha csak a hangsáv érdekli.

Jogi tájékoztatás:

- Az összes YouTube-videó független szerzők munkája. A BlindShell semmilyen módon nem áll kapcsolatban a YouTube platformmal vagy a tartalmak készítőivel, ezért nem felelős a YouTube-on közzétett tartalmakért.
- Anonim módban érjük el a YouTube-ot. A BlindShell nem igényel vagy támogatja a felhasználói bejelentkezést. A YouTube prémium vagy korhatáros tartalmai a BlindShellen nem érhetőek el.
- A BlindShell-ben tárolt kedvenc videók, előzmények vagy csatornák listáit nem szinkronizáljuk más eszközökkel vagy a YouTube-fiókkal.
- Egyes videók vagy élő közvetítések olyan nem kompatibilis videó formátumokat használhatnak, amelyek nem lejátszhatóak ezen a telefonon.

## **FM rádió**

A telefon beépített FM vevővel rendelkezik. Az alkalmazás működéséhez a fülhallgatót be kell dugni. A fülhallgató vezetéke antennaként szolgál, amely nélkül a rádiójelek nem foghatóak.

**Hangolás rádióállomásra**

- A rádió bekapcsolása menüpont kiválasztásával megszólal a legutóbb halgatott rádióállomás az FM rádió alkalmazás megnyitásakor.
- A bal és jobb gomb megnyomásával az előző / következő rádióállomás automatikusan behangolódik anélkül, hogy manuálisan kellene beállítani a frekvenciát.
- A le gomb megnyomásával a telefon kimondja az éppen szóló rádióállomás frekvenciáját és (ha a rádióállomás lehetővé teszi) nevét.

### **Egyéb FM rádió lehetőségek**

Ha rádióállomás lejátszása közben nyomja meg a megerősítés gombot, ekkor a következő lehetőségek állnak rendelkezésre:

- Mentés a kedvencek közé a rádióállomást kedvencnek jelöli. Ezután gyorsan elérhető lesz a Kedvencek menüben.
- Hallgatás hangszórón a telefon a beépített hangszórót használja hangkimenetként a csatlakoztatott fülhallgató helyett. Ha már nem kívánja hangszórón hallgatni a rádiót, visszakapcsolhat a fülhallgatóra a hallgatás fülhallgatón opció kiválasztásával.
- Kézi hangolás üzemmódot vált az automatikusról kézi üzemmódba. Ebben az üzemmódban a bal vagy jobb gomb használatával 0,1 MHz egységenként változtatja a frekvenciát addig, amíg megtalálja a következő rádióállomást. A kézi hangolás módról az automatikus hangoláshoz való visszatéréshez

válassza ki az automatikus hangolás lehetőséget.

• Frekvencia megadása - Lehetővé teszi a rádiófrekvencia manuális bevitelét.

### **Fényképező**

A telefon egyszerű fényképező funkcióval rendelkezik. A telefon beépített kamerájával fotókat készíthet. A kamera a telefon hátuljának felső részén, az SOS gombtól balra található. Minden elkészített képhez társíthat egy rövid hangcímkét, amely később a képmegjelenítőben lesz hallható.

A fényképező működtetése:

- Nyissa meg a Fényképező alkalmazást. Mindaddig, amíg a kamera működik, periodikus kattanó hangot hall.
- Irányítsa a kamerát a rögzíteni kívánt objektum vagy jelenet felé.
- A kép elkészítéséhez nyomja meg a megerősítő gombot. Jellegzetes "exponálás" hang fog megszólalni hallhatta, amikora rögzítés befejeződött. Tartsa kezében a telefont a folyamat befejezéséig.
- A kép elkészítése után egy menü jelenik meg, ahol megtekintheti vagy elmentheti a képet. A kép megtekintése opció csak az a képet jeleníti meg a képernyőn, amit rögzített. Ha nem tetszik a kép, visszatérhet a fényképező módba a Vissza gombbal.
- · Amikor a "kép mentése" lehetőséget választja, a rendszer felajánlja egy rövid hangfelvétel készítését a kép hangleírása (legfeljebb 5 másodperc) lehet. Ez a leírás később segít azonosítani a képeket a képek visszakeresésekor.
- A kép mentése után a telefon visszatér fényképező üzemmódba és további képeket készíthet. A Vissza gombbal léphet ki a fényképező funkcióból.

#### **Képek**

Egy egyszerű képnézegető használható a telefonnal készített saját fotók megtekintésére

A képek két mappában vannak: Saját fotók (a telefon által rögzített képeket tartalmazza) és Egyéb képek (itt talál meg bármilyen, a számítógépről a telefonra másolt képet)

- Amikor megnyitja a képnézegetőt, a legutóbb készített fotó jelenik meg. A kép megjelenik a képernyőn, a hangcímke pedig megszólal.
- Böngészhet a képek listájában a bal és a jobb gombokkal. Mindig egy új kép jelenik meg, a hozzá tartozó hangcímke pedig megszólal.
- A megerősítő gomb megnyitja a helyi menüt, ahol kiválaszthatja a következő műveletek egyikét: Nagyítás, Kép megosztása, Információ a képről, Hangcímke módosítása, Kép törlése
- Megtekintheti az összes képet egyszerre, vagy hónapok szerinti rendezében

#### **Nagyítás**

Ha nagyítani kell a képet, akkor ezt megteheti a helyi menü Nagyítás elemével. Miután a képet nagyította, a telefon bemondja a nagyítás mértékét (a rendelkezésre álló nagyítási szintek 2, 4, 8 és 16). A nagyított képet pásztázhatja a bal, a jobb, a fel és a le gombokkal. Ha csökkenteni szeretné a nagyítás mértékét, nyissa meg újra a helyi menüt a Kicsinyítés opcióval. Navigálás előtt kicsinyíteni kell, mert nagyítás üzemmódban a navigációs gombbal nem tud a következő képhez léptetni.

#### **Kép megosztása**

A képek megosztása kétféle módon lehetséges - SMS vagy e-mail küldéssel.

- Kép megosztása e-mailben Ez az opció új e-mailt nyit meg, és a kép automatikusan mentésre kerül e-mail mellékletként. Az e-mail címzettje megnyithatja és elmentheti a képet.
- A kép megosztása szöveges üzenetben Ez az opció lehetővé teszi a fotó megosztását egy másik személlyel, aki megnézheti azt.

Ez akkor lehet hasznos, ha segítségre van szüksége egy látótól vagy amikor bármilyen okból el akar küldeni egy fényképet.

Ennek a funkciónak a használatához felhasználható mobilnetre vagy Wi-Fi kapcsolatra van szükség. A kép titkosítva lesz és feltölti a BlindShell szerverekre. A címzett ezután szöveges üzenetet fog kapni, amely tartalmaz egy linket, amely felhasználható az adott kép megtekintésére

A kép elérhető lesz a legtöbb okostelefonon és telefonon, amely webböngésző funkcióval rendelkezik. A link továbbítható másnak is, vagy szükség esetén manuálisan bemásolható a számítógép webböngészőjére.

MMS-t nem használunk, így könnyítve meg a funkció használatát. A mobilszolgáltató szokásos SMS-díjat számít fel (és az adatátvitelhez, haznált mobilnet díját).

Adatvédelmi nyilatkozat:A nevezett funkcióval elküldött összes kép kódolása (AES) használatával történik, végponttól végpontig titkosítva van. A dekódoló kulcsot a szöveges üzenet tartalmazza, és csak a választott címzettnek küldi el, soha sehová máshova nem lesz továbbítva. Bár a titkosított képadatokat a szervereinken tároljuk, senki sem (beleértve a BlindShell társaságot) láthatja a megosztott képeket a visszafejtő kód ismerete nélkül.

A titkosított képadatokat a feltöltés után legalább 14 napig tároljuk.

#### **Információ a képről**

Itt megtekintheti a képre vonatkozó alapvető információkat: dátum, idő, képméret és fájlméret.

#### **Hangcímke módosítása**

Ez az opció lehetővé teszi az eredetileg rögzített hangcímke megváltoztatását. A program felszólítja egy új hangcímke rögzítésére és az eredeti hangcímke felülíródik.

#### **Kép törlése**

Ez az opció lehetővé teszi egy kép törlését. Megerősítés szükséges.

#### **Játékok**

#### **M au-m au**

A Mau-mau a telefon ellen játszható, egyszerű kártyajáték.

A főmenü a következő lehetőségeket tartalmazza:

- **Új játék**  új játékot indít.
- **Beállítások**  kiválaszthatja a kártya típusát és az ellenfél nehézségi fokát

#### **Játék menete**

A játék 32 lapból álló paklival történik,vagy magyar kártya (értékei 7-től 10-ig, illetve alsó, felső király és ász), vagy romi kártya stílusában (7-től 10—es értékekig, valamint bubi, dáma,király és ász lapokkal).

A játék elején minden egyes játékos négy kártyalapot kap. A játék célja az, hogy megszabaduljon az összes kártyájától.

- 1. Az első lerakott kártya szabadon válaszható.
- 2. A játékosok felváltva következnek egymás után.
- 3. A kijátszott kártyának az előzőleg lerakott kártyával azonos színűnek vagy azonos értékűnek kell lennie.
- 4. Ha nem rendelkezik a fentieknek megfelelő lappal, húznia kell a pakliból. Ez alól az jelent kivételt, ha rendelkezik felsővel (illetve dámával), melyek bármikor kijátszhatók, a kártya színét pedig az Ön által kívántra módosíthatja.
- 5. Ász kijátszása esetén az ellenfélnek is ászt kell leraknia, ellenkező esetben kimarad a körből.
- 6. Hetes lap kijátszása estén az ellenfélnek is hetes lapot kell leraknia, vagy két lapot felvennie. A büntetés mértéke minden egyes kijátszott hetes lappal duplázódik.

#### **Áttekintés**

Az alapbeállítás szerinti nézet az "asztal" mód. Az utolsó kijátszott kártyalapot mutatja és mondja be, valamint az Ön, illetve az ellenfél kezében lévő kártyák számát. A "lefelé gomb" megnyomásával megismételtetheti ezeket az információkat. A "megerősítés gomb" megnyitja az Ön által kijátszható kártyalapokat tartalmazó menüt. A játék állásától függően egyéb lépések is lehetségesek: Húzzon egy lapot; Passz; Büntetés.

### **Könyvek**

A Könyvek tartalmaz egy könyvolvasó és könyvtár alkalmazást. A Könyvolvasó segítségével hangoskönyveket és txt fájlként tárolt e-könyveket hallgathat. A könyvtár lehetővé teszi könyvek letöltését egyes online könyvtárakból.

- Könyvolvasó
- Könyvtár

#### **Könyvolvasó**

A könyvolvasó használatához először le kell töltenie a kiválasztott könyveket a könyvtár segítségével, vagy át kell másolni a könyvfájlokat a telefon BlindShell / Books mappájába a telefon belső memóriájába, vagy az SD kártyára. A könyvolvasó audio fájlokat képes lejátszani és szöveges (.txt) fájlokat tud felolvasni. A Books mappa első szintjén lévő fájlokat egyetlen könyvként ismeri fel az alkalmazás. A Books mappában teszőleges struktúrában, könyvenként elkülönített almappákban érdemes tárolni a könyveket.

**Főmenü**

- Utoljára olvaott könyv az utoljára olvasott könyvet mutatja.
- Könyvek listája az összes, a telefon belső tárhelyén és az SD kártyán levő könyvet tartalmazza.
- Könyvjelzők megjeleníti a létrehozott könyvjelzők listáját.

#### **Könyvválasztó menü**

- Olvasás folytatása ott folytatódik a könyv olvasása, ahol legutóbb abbahagyta.
- Olvasás az elejétől az elejétől kezdi a köny olvasását. Az arra vonatkozó adatok, hogy előzőleg hol tartott olvasás közben, elvesznek, (kivéve a

létrehozott könyvjelzőket).

- Tartalom böngészése lehetővé teszi a könyv tartalmának böngészését fejezetek, részek vagy szakaszok szerint.
- Könyvjelzők megjeleníti a könyvhöz létrehozott könyvjelzők listáját.

#### **könyv hallgatása közben**

- A bal vagy jobb gomb megnyomásával a könyv előző vagy következő szakaszára léphet.
- A vissza gomb lejátszás közbeni lenyomása szünetelteti azt.
- A lejátszás szüneteltetésekor a vissza gomb megnyomásával a könyv aktuálisan lejátszott részéhez juthat a könyvön belül.
- A lejátszás szüneteltetésekor a megerősítés gomb megnyomásával folytathatja a lejátszást.
- A megerősítés gomb lenyomása a lejátszás alatt ideiglenesen szünetelteti a lejátszást, és megjeleníti a lejátszás helyi menüjét a vűlasztható lehetőségekkel. Miután kiválasztotta az egyik opciót, vagy visszalépett, a lejátszás folytatódik.

### Lejátszás helyi menü

- Ugrás a könyv százalékára lehetővé teszi, hogy az olvaó az adott könyv tartalmán belül a százalékban megadott helyre ugorjon (0-99).
- Könyvjelző hozzáadása könyvjelzőt hoz létre ott, ahol aktuálisan tart az olvasó. A könyvjelző létrehozásakor meg kell adni a könyvjelző nevét. Ha semmit sem ír be, az időbélyegző kerül a könyvjelző nevének helyére.

Lejátszás helyi menü - audiofájl specifikus

• Mozgás a könyvben - megváltoztatja a bal és a jobb gomb funkcióját. Ha megnyomja őket, 10 másodperccel előre vagy hátra mozog a könyvben. Ha 10 másodpercig nem nyomja meg egyik gombot sem, a bal és a jobb gomb funkciója visszatér eredeti állapotába.

Lejátszás helyi menü - szöveges fájl specifikus

Beszédsebesség - megváltoztatja a beszéd sebességét könyvolvasás közben. Beszéd nyelve - megváltoztatja a könyv olvasásának nyelvét.

#### **Könyvtár**

A Könyvtár lehetővé teszi a könyvek keresését a támogatott online könyvtárakban (pl. Librivox), és letöltheti azokat a könyvolvasóban történő használathoz. Egyes könyvtárakhoz bejelentkezésre van szükség a meglévő fiókkal.

**Főmenü**

- Keresés megnyitja a könyvkeresési lehetőségeket (azaz cím, szerző, kulcsszó).
- Kijelentkezés kijelentkezés a könyvtárból (ha az adott könyvtár haználata bejelentkezéshez kötött).

#### Keresés

- Cím a megtalált könyvek listáját mutatja a megadott cím alapján.
- Szerző a megtalált könyvek listáját mutatja a megadott szerző alapján.
- Kulcsszó a megtalált könyvek listáját mutatja a megadott kulcsszó alapján.

Könyv menü

- Könyv letöltése könyv letöltése. Várja meg, amíg a könyv letöltődik, vagy törölje a letöltést a Vissza gombbal. A könyv letöltését követően az a könyvolvasóban elérhető lesz.
- Könyvinformáció részletesebb információkat mutat a könyvről (pl. Hossz, nyelv, leírás, kiadás éve).

### **Segédeszközök**

A segíédeszközök olyan alkalmazások a telefon olyan eszközökkké alakítják, amelyeket kifejezetten vak és gyengénlátó felhasználók számára terveztek. A BlindShell Classic a következő alkalmazásokat kínálja:

- Színfelismerő
- Helyzetmeghatározó
- Címkéző
- Zseblámpa

#### **Színjelző**

A Színfelimerő alkalmazás felismeri a vizssgált tárgyak színét. A telefon kameráját használja, amely a telefon hátulján, a SOS gomb mellett található. Tartsa a telefont a vizsgált tárgytól néhány centiméterre, és indítsa el a felismerést a megerősítés gomb megnyomásával. A felimert szín nevét a telefon kimondja. A pontosság növelése érdekében ismételje meg a folyamatot többször. Nagy valószínűséggel a többször felismert szín lesz a helyes.

Fontos megjegyzés: A színfelismerő eredményes alkalmazása nagymértékben függ a környezeti fényviszonyoktól, a vizsgált tárgy felületének tükröződésétől, és nem működik jól gyenge fényviszonyok között. A színek felismerése nem felel meg a minden esetben a valóságnak.

#### **H elyzetm eghatározó**

A Helyzetmeghatározó alkalmazás a GPS, WiFi és mobilhálózatokösszesített adataiból határozza meg legközelebbi hely címét, a GPS rendszer korlátainak pontosságával. A helyzetmeghatározá teljes folyamata akár 30 másodpercet is igénybe vehet. Az eredmény menü a következő információkat tartalmazza:

- Cím
- Pontosság
- Cím küldése MS-ben
- GPS koordináták.

Fontos megjegyzés: A helyzet meghatározás pontossága változhat. Nem szabad teljesen az eredményre támaszkodni, figyelembe kell venni a pontosságot is.

Fontos megjegyzés: A helyzetmeghatározás alkalmazás használatához csatlakozni kell az internethez WiFi vagy mobilhálózattal.

#### **Cím kéző**

A címkéző funkció segítségével fel címkézheti és később azonosíthatja azokat a dolgokat, amelyeket egyébként nehéz megkülönböztetni tapintással - mint például tasakok vagy dobozok, kozmetikumok és tisztítószerek, palackok, kannák és így tovább. Ehhez a funkcióhoz kódolt címkékre van szükség, amelyeket a BlindShell

forgalmazójától külön vásárolhat meg.

A címkék négyzet alakú matricák, amelyek körülbelül másfél centiméter és másfél centiméter. Meg kell hámozni a lemezt, és ragasztani kell a megcímkézni kívánt tárgyra. A címkéket a telefon hátsó kamera lencséjének kell olvasnia. Mindegyik címke egyedi, és amikor objektumot címkéz, akkor a telefon ezt a címkét társítja a szóbeli vagy írásbeli leíráshoz. Később, amikor újra elolvassa a címkét, a leírás lejátszásra kerül Önnek.

#### **Felcímkézés**

- Válasszon ki valamit, amit fel szeretne címkézni.
- Húzzon le egy négyzet alakú öntapadós címkét a címkéket tartalmazó lapról, és ragassza rá azt a kiválasztott dologra. Kerülje a címke egyenetlen, ívelt, nedves vagy szennyezett felületre történő ragasztását.
- Nyissa meg a címkéző alkalmazást és válassza az "Új címkézés" lehetőséget. Periodikus kattogás hallható, ami azt jelenti, hogy az észlelés fut.
- Irányítsa a telefon kameráját a felragasztott címkére. Az ajánlott távolság 20- 30 centiméter. A jó eredmény gyors elérése gyakorlatot kíván.
- A címke beelolvasása után a telefon megkérdezi, hogy szeretne-e hangcímkét, vagy beírt címkét társítani a QR kódhoz. Ha a hangcímkét választja, a felvétel egy hangjelzés után elindul, és öt másodperc múlva automatikusan befejeződik. Ha az információ szövegszerű begépelést választja, akkor billentyűzettel írhatja be a leírást.

**Felcímkézett dolog azonosítása**

- Válassza ki a "Címkék beolvasás" opciót a menüből, és ha a kamera kész a címke beolvasásra, a telefon kattogó hangot ad.
- Irányítsa a telefon kameráját a címke felé ugyanúgy, mint felcímkézéskor tette.
- A címke beolvasása után a kamera kikapcsol és a tartalom társítás lehetősége megnyílik.
- A vissza gomb megnyomásával visszatérhet az új címkézés üzemmódba. A címkéhez társított tartalom visszahallgatható a le gomb segítségével.

### **Címkék szerkesztése és törlése**

A menü "címkék listája" opciójával hozzáfér a címkézett tárgyak listájához. Itt szerkesztheti a leírásokat, vagy törölheti a már nem használt címkét.

### **Zseblámpa**

Egy egyszerű alkalmazás, amely bekapcsolja a kamera LED-jét. A LED a telefon hátulján, a kamera lencséje mellett található.

## **Beállítások**

A főmenü ezen része lehetővé teszi a telefon működésének testreszabását. Tartalmazza többek között a hálózatok és a SIM-kártyák beállításait és lehetőséget ad arra, hogy a telefont újabb verzióra frissítse, ha van elérhető frissítés.

## **Hangok**

Ez a rész a telefon hangjainak és hangkimenetének különféle beállításait tartalmazza.

## **profilok**

Beállíthatja a bejövő hívásokhoz és üzenetekhez használt hangprofilt. Alternatív

lehetőség a hangprofil váltáshoz a kettőskereszt gomb hosszú megnyomása.

- Normál A bejövő hívásokat és üzeneteket hangok és rezgések jelzik.
- Rezgés A bejövő hívásokat és üzeneteket csak rezgések jelzik.
- Csendes A bejövő hívásokat és üzeneteket sem hangok, sem rezgések nem jelzik.
- Repülőgépes üzemmód

### **Hangerő**

Ez a menüpont lehetővé teszi a bejövő hívások, értesítések és ébresztések hangerejének beállítását.

### **Dallam ok**

Ez a menüpont lehetővé teszi a bejövő hívások, értesítések és ébresztések dallamának beállítását. Ha saját dallamot szeretne használni, másolja a fájlt a telefon memóriájába. Csengőhangokhoz használja a Ringtones, az értesítésekhez a Notifications és az ébresztéshez pedig az Alarm mappát.

#### **H angkim enet**

Ez a menüpont lehetővé teszi a telefon beszédhangja sebességének és az intonáció szintjének beállítását. Kipróbálhat különféle beszédsebességeket, hogy megtudja, melyik a legmegfelelőbb. Be- és kikapcsolhatja az idővel és a dátummal kapcsolatos információkat, amelyek a telefon billentyűzetének feloldása után szólal meg.

#### **V issza je lzé s**

Beállíthatja, hogy miklént jelezzen a telefon (a beállítás a szövegfelolvasóra nem vonatkozik). Kiválaszthatja azt, hogy csak hangjelzések legyenek. Ezek a rendszer által haznált bíp és haonló hangjelzések, amelyeket egy menüben történő navigáláskor, szöveg írásakor vagy a telefon lezárásakor hallunk. Másik válaztható visszajelzési lehetőség a rezgés, amelyet a rendszer a hangokkal együtt is használhat. A hang- és rezgésalapú viszajelzést egyidejűleg is használhatja.

### **A menü pozíciójának je lzé se**

Engedélyezheti vagy tilthatja a pozíció bejelentését a menüben (például a egy per kilenc).

### **Em lékeztető értesítés**

Ha üzenetet kap, vagy nem fogad egy hívást, amely nem fogadott esemény értesítést eredményez, egy értesítési hangot hall. Ha engedélyezi a Emlékeztető értesítés lehetőséget, a telefon öt percenként disszkrét hangjelzést ad, hogy figyelmeztesse Önt a nem fogadott eseményekről. Ez az időszakos sípolás megszűnik, ha megnézi az elmulasztott eseményeket.

## **Billentyűzet**

Ez a rész a szövegbevitelre és a billentyűzár használatára vonatkozó beállításokat tartalmazza.

### **B illentyűzár**

Ennek a menüpontnak a kiválasztásával engedélyezheti vagy letilthatja a telefon csillag gombbal történő lezárását. A billentyűzár elsősorban a telefon gombjainak nem kívánt megnyomása megelőzésére szolgál.

- Ha a billentyűzár engedélyezve van, akkor a telefont lezárhatja, és alvó üzemmódba kapcsolhatja a csillag gomb hosszú megnyomásával. A telefon a képernyő időkorlátjának elérése után is automatikusan lezáródik. A telefon hosszú távú feloldásához nyomja meg a csillag gombot.
- Ha a billentyűzet zárolása le van tiltva, a telefon a képernyő időkorlátjának elérése után is automatikusan alvó üzemmódba vált, de a billentyűzet nem zárul le automatikusan. A telefon felébresztéséhez nyomja meg bármelyik gombot. Ez a gombnyomás csak felébreszti a telefont, és a telefon nem értelmezi azt más módon. A csillag gomb hosszú lenyomásával továbbra is zárolhatja telefonját, és ugyanúgy oldhatja fel, de ez nem történik meg automatikusan.

### **K arakterek felo lvasása törlés közben**

Ez az opció a karakterek törlése közben végrehajtott felolvasást szabályozza.

- Olvassa fel a törölt előtt álló karaktert Ha karaktereket törlői a vissza gombbal, akkor a törlés közben utolsónak megmaradt karakter felolvasásra kerül.
- Törölt karakter felolvasása ha a vissza gombbal törli a karaktereket, akkor az éppen törölt karakter olvasható.
- A törlés után nyomja meg a le gombot, így a telefon felolvassa a fennmaradt szöveget.

### **Ism étlés a karakterek beírása közben**

Szöveg írása közben a beírt szöveg ismétlésének a következő módozatai választhatóak:

- Szó megismétlése a szóköz beírása után megismétli az utolsó szót a szóköz vagy írásjelek beírása után.
- Teljes szöveg megismétlése a szóköz beírása után megismétli a teljes beírt szöveget a szóköz vagy írásjelek beírása után.
- Ne ismételjen Nem ismétel meg semmit, a szóköz vagy írásjel beírása után. Szövegírás közben a le gomb megnyomásával bármikor felolvastathatja a a beírt szöveget.

A szövegben léptethet karakterek vagy szavak szerint is. Beírás közben a fel gomb hosszú megnyomásával változtatható meg ez a beállítást.

### **N agybetűk jelzése**

Ez a beállítás befolyásolja a nagybetűk jelzését billentgyűzettel történő beírás közben.

- Jel bemondásal a "nagy" szó bemondása a betű előtt a nagybetûk beírásakor
- Jelzés hangmagasság változtatással a beszédhang hangmagaságának megváltoztatása a betű kimondásakor
- Ne jelezzen sehogyan se jelezze, ha a beírt betű nagybetű

## **Kijelző**

Ez a rész az eszköz képernyőjén megjelenített információk megjelenítésére és a képernyő időkorlátjára vonatkozó beállításokat tartalmazza.

### **Fényerő beállítása**

Ez az opció lehetővé teszi a képernyő fényerejének megváltoztatását - a magasabb

szint nagyobb fényerőt jelent, de rövidebb akkumulátor üzemidőt is.

### **Képernyő időkorlátja**

Ez az opció lehetővé teszi az inaktivitás idejének beállítását, amely után a telefon alvó üzemmódba vált át azért, hogy növekedjen az akkumulátor üzemideje. Ha a billentyűzár funkció engedélyezve van, a telefon billentyűzete is lezár az időkorlát elérésekor.

#### **Színsém a**

Ez az opció lehetővé teszi, hogy Ön négy különböző színösszeállítás közül választhason. Az első szín a háttér, a második az ikonok és a szöveg színét jelzi. A következő lehetőségek vannak:

- Fekete alapon fehér
- Fehér alapon fekete
- Kék alapon fehér
- Sárga alapon fekete

#### **Főm enü stílusa**

Ez az opció lehetővé teszi a főmenü megjelenítési stílusának kiválasztását. Választhat csak szöveget, vagy cak ikonokat, vagy szöveget és ikonokkal.

#### **Szövegm éret**

Ez az opció lehetővé teszi a menükben használt betűkészlet nagyítását. Fontos tudni, hogy ez megtörheti a szavakat, és egy szó több sorban is megjelenhet a betűméret é az adott szó hosszának függvényében.

### **Hálózatok**

Ez a rész lehetővé teszi a különféle csatlakozási beállítások, például a WiFi, a Bluetooth, a mobil hálózatok vagy a PIN-kód beállítását.

#### **Wifi**

A Wifi-hálózatok használatához először engedélyeznie kell a Wifi-t. Ha nem kívánja használni a WiFi-t, akkor a wifi letiltása menüpont kiválasztásával kapcsolhatja ki. így takarékoskodhat az akumulátor energiájával.

#### **Hálózat lista**

Ez a menüpont megmutatja az összes, a közelben elérhető hálózatot, valamint a korábban mentett hálózatokat.

- Ha szeretne csatlakozni egy hálózathoz, válassza ki azt a megerősítés gombbal, majd utána válassza a kapcolódás a hálózathoz lehetőséget. Ha a Wifi hálózatot jelszó védi, akkor a rendszer kéri a jelszó megadását.
- Alternatív megoldásként használhatja a WPS gombot. Válassza a Csatlakozás WPS gombbal lehetőséget, majd utána nyomja meg a router WPS gombját. A két eszközt egy idő után párosítani kell.
- Az Információ a hálózatról további információkat nyújt a Wifi-hálózatról, például a jelerősségről vagy a hálózat rendelkezésre állásáról.
- A mentett hálózat listából történő eltávolításához lépjen a hálózatok listára, válassza ki a megfelelő Wifi-hálózatot, és válassza a hálózat elfelejtése lehetőséget.

Ha a hálózatnak rejtett SSID-je van, akkor a Csatlakozás rejtett hálózathoz opció használatával kapcsolódhat hozzá. Ebben az esetben először írja be az SSID-t, majd utána annak jelszavát.

#### **Wifi kapcsolat szöveges fájlon keresztül**

Kábelen keresztül csatlakoztathatja telefonját a számítógéphez, és létrehozhat egy egyszerű szöveges fájlt a tároló gyökérmappájában.

- Ennek a fájlnak a neve wifi.txt (kis- és nagybetűkre nem érzékeny), és két sorból áll.
- A fájl első sora a wifi hálózat neve (kis- és nagybetűkre nem érzékeny), a második sor pedig a hálózati jelszó (kis- és nagybetűk számítanak).
- Minden alkalommal, amikor megkísérli a titkosított hálózathoz való kapcsolódást a BlindShell menüből, a BlindShell ellenőrzi a fájl jelenlétét és helyes formátumát.
- Ha a fájl megtalálható és érvényes, akkor a telefon ellenőrzi, hogy az első sor megegyezik-e a kiválasztott hálózat nevével.
- Ha igen, akkor a jelszót sem kell beírni, helyette a fájlban lévő jelszót fogja használni.

#### **Bluetooth**

A telefon támogatja az audio-Bluetooth eszközöket - hangszórókat, fejhallgatókat, kihangosítókat. A használni kívánt készüléket az első haználatkor párosítani kell.

Fontos figyelmeztetés: Ha audioeszközt csatlakoztat, a telefon hangjait (beleértve a telefon beszédhangját is) az audioeszközön keresztül fogja hallani. Az eszköz esetleges működési hibájáról nem ad visszajelzést a telefon. A hibás audioeszközt bluetooth kapcsolatát úgy tudja gyorsan megszűntetni, hogy a hangerő maximumra erősíti és gyor egymásutánban többször megnyomja a hangerő fel gombot.

#### **A Bluetooth be- és kikapcsolása**

A Bluetooth funkció az energiatakarékkoság miatt alapértelmezés szerint ki van kapcsolva. Javasoljuk, hogy kapcsolja ki a Bluetooth-t, ha nem használja. A menü első opciójával be- és kikapcsolhatja a Bluetooth funkciót.

#### **Új eszköz párosítáa**

- Engedélyezze a párosítási módot a csatlakoztatni kívánt eszközön. Néhány eszköz alapértelmezés szerint párosítási módban van, amikor be van kapcsolva és nincs csatlakoztatva. Más eszközöknek van egy speciális gombja vagy billentyűkombinációja, amely elindítja a párosítás módot. Ez eszközfüggő.
- Ha a csatlakoztatni kívánt eszköz párosítási módban van, válassza a menüben az eszköz keresése lehetőséget. A keresés fél percig tart, majd a közeli eszközök listája jelenik meg.
- Az eszköz kiválasztása a listából a megerősítés gomb megnyomásával történik. Ez általában néhány másodpercig tart.
- Egyes eszközöknél szükség lehet egy ellenőrző kód megadására. Ha ez a helyzet, akkor, be kell írnia a BlindShell által megadott kódot a külső eszközbe.

#### **Eszköz csatlakoztatása és leválasztása**

Az újonnan párosított készüléket általában automatikusan kell csatlakoztatni. Ez azonban nem igaz minden eszközre. Hasznos lehet, ha adott ezköz a közreműdésünk nélkül is képes csatlakozni, vagy leválasztani magát a telefonról. Eszköz csatlakoztatása vagy leválasztása:

- Válassza a árosított eszközök menüpontot, ebben a menüben minden párosított eszköz megjelenik
- Ha kiválaszt egy eszközt a listából a megerősítés gomb megnyomásával, megnyílik egy menü, ahol kiválaszthatja az eszközével elvégzendő műveletet (csatlakozás, leválasztás, párosítás)
- Ha a csatlakozást vagy a leválasztást választja, azzal adott készülék csatlakozását vagy leválasztását kezdeményezi. Amint sikerrel jár, a telefon hangja a külső eszközön szólal meg.
- Ha úgy dönt, hogy párosítja az eszközt, ez az eszköz nem lesz elérhető, amíg újra nem párosítja. Előfordulhat, hogy egyes eszközök ezt a műveletet megkövetelik, mielőtt összekapcsolnák őket egy másik telefonnal.

**Megjegyzések a Bluetooth-ról**

- Mielőtt összekapcsolna egy párosított eszközt a telefonnal, általában be kell kapcsolnia azt a bekapcsoló gombjával. Egyes eszközök haszbnálaton kívüli állapotban egy idő után automatikusan kikapcsolnak.
- Nagyon sok Bluetooth eszköz létezik a piacon. A BlindShell nem garantálja a kompatibilitást minden megvásárolható eszközzel. Bluetooth hangeszköz vásárlása előtt kérjen tájékoztatást a tesztelt eszközökről BlindShelleladójától.
- Az esetleges jelátviteli zavarok és a Bluetooth protokoll természete miatt nincs garancia arra, hogy a keresés során eszközt talál a telefon. Ha a telefon nem látja vagy párosítja a hangeszközt, ellenőrizze, hogy az még mindig párosítási módban van-e, majd imételje meg az eljárást. Ha a probléma fennáll, győződjön meg arról, hogy a környéken nincs-e erős interferenciaforrás, mint például egy másik Bluetooth-eszköz, WiFi router, vagy működő mikrohullámú sütő.

## **M obiladat**

A mobiladat (mobilnet) haználata e menüpont kiválasztásával kapcsolható be és ki. A funkció hozzáférhető a helyzetjelentés menüjében is.

## **PIN-kód**

- A telefon indításakor esedékes PIN-kód kérést be- és kikapcsolhatja a PIN-kód menüben. A PIN-kód megváltoztatásához először aktiválnia kell azt.
- Ha egymás után háromszor tévesen írja be a PIN-kódot, akkor a SIM-kártyát ideiglenesen letiltják, és a PUK-kódot kérik. Ha egymás után tízszer tévesen írja be a PUK-kódot, akkor a SIM-kártya véglegesen le lesz tiltva.
- Ha két SIM-kártyát használ, válassza ki a megfelelő SIM-kártyát, mielőtt megváltoztatja, engedélyezi vagy letiltja a PIN-kód kérést.

## **SIM -kártyák**

Ez az opció csak akkor látható, ha két SIM-kártya van a telefonban. Kiválaszthatja a kimenő hívások, kimenő üzenetek vagy mobilnet preferált SIM-kártyáját.

## **Telefon üzemmód**

Itt két üzemmód közül választhat:

- Teljesértékű üzemmód a telefon összes funkciója elérhető
- Egyszerű üzemmód a telefon minden speciális funkciója rejtve marad. Csak az alapfunkciók használhatóak. Ezek a következők: Hívás, Üzenetek,

Névjegyek, elmulasztott események és Kikpcsolás. Az egyszerűsített üzemmód aktiválása után a Beállítások elem is rejtve marad. A Beállítások előhívásához tárcsázza ###-et. Ezután megváltoztathatja a beállításokat, vagy újra aktiválhatja a Teljesértékű üözemmód funkciót.

## **BlindShell frissítés**

Fontos figyelmeztetés A telefon frissítéséhez csatlakoznia kell az internethez WiFi-n keresztül.

A BlindShell telefon frissítései két okból kerülnek kiadásra:

- A jelenlegi funkciók fejlesztése és a hibák javítása
- Új funkciók bevezetése

Amikor letölthető egy új frissítés, új értesítést kap. Ez az üzenet az értesítések között jelenik meg, fogadott üzeneteként.

A frissítés elvégzéséhez először válassza a Frissítés keresése menüpontot. Fia elérhető új frissítés, akkor letöltheti azt. A frissítések tartalmáról rövid leírás formájában kap tájékoztatást.

A frissítési fájl letöltése után telepítenie kell a Frissítés telepítése menüpont kiválasztásával. Ez a folyamat néhány percig tart. A frissítés során a telefon robotiszerű hangon beszél. A frissítés előrehaladásáról szintén tájékoztatást kap.

Fontos figyelmeztetés: A frissítés során ne nyomkodja a telefon gombjait, és ne végezzen semmilyen más műveletet a telefonjával. Ha nem hagyja zavartalanul lezajlani a frissítési folyamatot, az a szoftver megrongálódásához vezethet, ami miatt szükséges lehet a telefon zervizbe küldése.

## **Idő és dátum beállításai**

Az időt és a dátumot általában automatikusan beállítja a hálózat, amikor a SIMkártya be van helyezve a telefonba. Itt azonban megváltoztathatja a beállításokat.

- Egyéni idő és dátum megadásához először tiltsa le az automatikus idő- és dátumbeállítást. Lehet, hogy ez a lehetőség nem jelenik meg, ha a dátumot és az időt nem lehetett lekérni a hálózatból.
- Az Idő beállítása menüpont négy számjegyet fogad el időként. Az első számpár órát, a második számpár percet jelent.
- A dátum beállításához először válassza ki a dátum beállítása menüpontot, utána írja be a napot, a hónapot, az évet, majd válassza a dátum mentése menüpontot.
- Mindig visszatérhet a hálózati időhöz és dátumhoz az automatikus idő és dátum engedélyezése menüpont kiválasztásával.

## **A telefonról**

Ebben a rézben ellenőrizhet bizonyos technikai információkat a telefonjáról, például a szoftververziót a belső tárhely és (ha van a telefonban) az SD-kártya adatait. A szervizmenüben a felhasználható bizonyos haladó beállítái, módosítási műveleteket tud elvégezni, például a biztonsági mentést vagy a gyári alaphelyzetbe állítást.

#### **Szervizm enü**

A szervizmenü olyan szolgáltatás, amely leegyszerűsít bizonyos szerviz műveleteket. A szervizmenühöz a telefonnak speciális módban kell újraindulnia, a szokásos operációs rendszeren kívül. A szervizmenü nem része a BlindShell rendszernek, és ebben az üzemmódban nem fogja tudni fogadni a hívásokat sem a telefont a megszokott módon kezelni.

A szervizmenü általi biztonsági másolat készítéséhez és visszaállításához (ha még nincs a telefonban) be kell helyeznie egy SD-kártyát. A kártyán lesznek tárolva a biztonsági mentési fájlok.

A szervizmenü a következő elemeket tartalmazza:

#### **Adatok biztonsági mentése**

A biztonsági mentés funkció létrehoz egy fájlt, amely belső felhasználói adatokat tartalmaz. Ez az exportált fájl nem tartalmaz a felhasználó által korábban számítógépről a telefonra másolt fájlokat. Például a zene- vagy könyvfájlok, a hangfelvételek és mások nem lesznek részei a biztonsági mentésnek.

A biztonsági mentés tartalma:

- BlindShell beállítások
- névjegyek
- üzenetek
- naptár
- híváslista
- jegyzetek
- ébrestztések
- címkéző adatbázis
- e-mail konfiguráció

A biztonsági másolatot a blind shell\_backup.bin nevű fájlban tárolja

#### **Adatok visszaállítása**

A visszaállítási funkció visszaállítja a felhasználói adatokat az adatok biztonsági mentése funkcióval korábban létrehozott biztonsági másolatból. Figyelem: A telefonban meglévő adatokat felülírja a visszaállítási művelet.

Ha az SD-kártyán nincs blindshell backup bin fájl, akkor hibaüzenet jelenik meg.

#### **Gyári beállítások visszaállítása**

Ez az elem a telefon úgynevezett gyári alaphelyzetbe állítását fogja végrehajtani. E művelet során az összes felhasználói adat törlődik, és a telefon visszatér eredeti állapotába. Ez vonatkozik a felhasználó által végrehajtott frissítésekre is. A gyári alaphelyzetbe állítást követően a BlindShell visszaáll az eredeti verzióra.

#### **Indítsa újra a telefont**

Ez az elem kilép a szervizmenüből, és újraindítja a telefont, ami normál üzemmódban indul újra.

## **Állapot információki**

Az állapot információk a fel gomb megnyomásával bárhonnan megjeleníthetőek, kivéve szövegbevitel közben. A funkció a következő elemeket tartalmazza:

- Idő és dátum megjeleníti az aktuális idő és dátum információit. Innen a megerősítés gomb megnyomásával a naptár alkalmazáshoz juthat.
- Jelerősség megjeleníti a hálózati jelre vonatkozó információkat
- Az akkumulátor állapota az akkumulátor töltöttségi szintjét jeleníti meg százalékban
- Wifi állapota információt jelenít meg arról a Wifi-hálózatról, amelyhez a telefon csatlakozik. A megerősítés gomb megnyomásával eljuthat a Wifi beállításokhoz.
- Bluetooth megjeleníti a csatlakoztatott Bluetooth-eszközökkel kapcsolatos információkat

## **Kezelési útmutató**

A kezelési útmutató menüpont ezt a dokumentumot a jobb olvashatóság érdekében részekre bontva tartalmazza. Tartalmaz egy használatokltató program opciót az interaktív oktatóprogram elindításához, ez az a program, ami a telefon első bekapcsolásakor is elindult.

## **Értesítések**

Ez a menüpont értesítéseket tartalmaz új üzenetekről vagy nem fogadott hívásokról. Miután elolvasta az adott üzenetet vagy hívást, és kijelölte azt, az értesítés törlődik a nem fogadott események listájáról.

## **Kikapcsolás**

Ennek az opciónak a kiválasztása és az azt követő megerősítés kikapcsolja a telefont.

# **Műszaki specifikáció**

- Mobilhálózatok frekvenciasávok:
	- GSM: 900/1800 / 1900MHz
	- WCDMA: 2100MHz
	- LTE-FDD: B1 / B3 / B7 / B20
- CPU: Kétmagos 1,2 GHz-es
- Memória:
	- RAM:512 MB
	- Belső tárhely: 4 GB
	- SD-kártyával bővíthető
	- Képernyő: 2,8 hüvelykes QVGATFT színes képernyő
- SIM-kártyák: 2 mikro-SIM-kártyahely
- Kamera: 2.0MPx
- Akkumulátor: 1800mAh
- Wifi
- Bluetooth
- GPS
- FM rádió
- LED zseblámpa
- SOS gomb

C €

Ez a termék CE-jelöléssel rendelkezik, és teljes mértékben megfelel az

alkalmazandó EU jogszabályoknak.

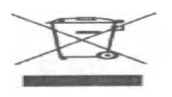

A termék élettartama végén ingyenesen visszaküldheti a szállítónak vagy a gyártónak. Ennek meg kell felelnie az elektromos és elektronikus berendezések hulladékairól szóló irányelvnek (WEEE).

v4.9.x, © Matapo s.r.o. 2020